#### **Guía del usuario de la Touchstone® TG862**

¡Prepárese para vivir la experiencia de la vía rápida de Internet! Ya sea que esté viendo y escuchando transmisiones audiovisuales, descargando software nuevo, revisando su correo electrónico o hablando con amigos por teléfono, la puerta de enlace Touchstone TG862 de telefonía le trae todo a usted con mayor rapidez y confiabilidad. Y junto con todo lo anterior, le ofrece servicios telefónicos de "voz sobre IP" de calidad de llamada normal, además de conectividad tanto por cable como inalámbrica. La Touchstone TG862 incorpora una batería de iones de litio, que proporciona electricidad de respaldo al servicio telefónico en caso de interrupciones del suministro eléctrico.

La Touchstone TG862 incorpora cuatro conexiones Ethernet, para convertirse en el centro de la red local (LAN) de su casa u oficina. También incorpora conectividad 802.11b/g/n inalámbrica, que le da ventajas de movilidad y versatilidad. Es compatible con hasta dos líneas separadas de servicio telefónico.

La instalación es sencilla y su compañía de cable puede darle asistencia respecto a cualquier requisito especial. Los enlaces a continuación lo llevan a instrucciones más detalladas.

#### [Requisitos de seguridad](#page-2-0)

#### [Primeros pasos](#page-7-0)

[Instalación y extracción de la batería](#page-13-0)

[Instalación y conexión de la puerta de enlace de telefonía](#page-18-0)

[Configuración de las conexiones Ethernet](#page-27-0)

[Uso de la puerta de enlace de telefonía](#page-39-0)

[Diagnóstico de fallas](#page-45-0)

[Glosario](#page-49-0)

<span id="page-0-0"></span>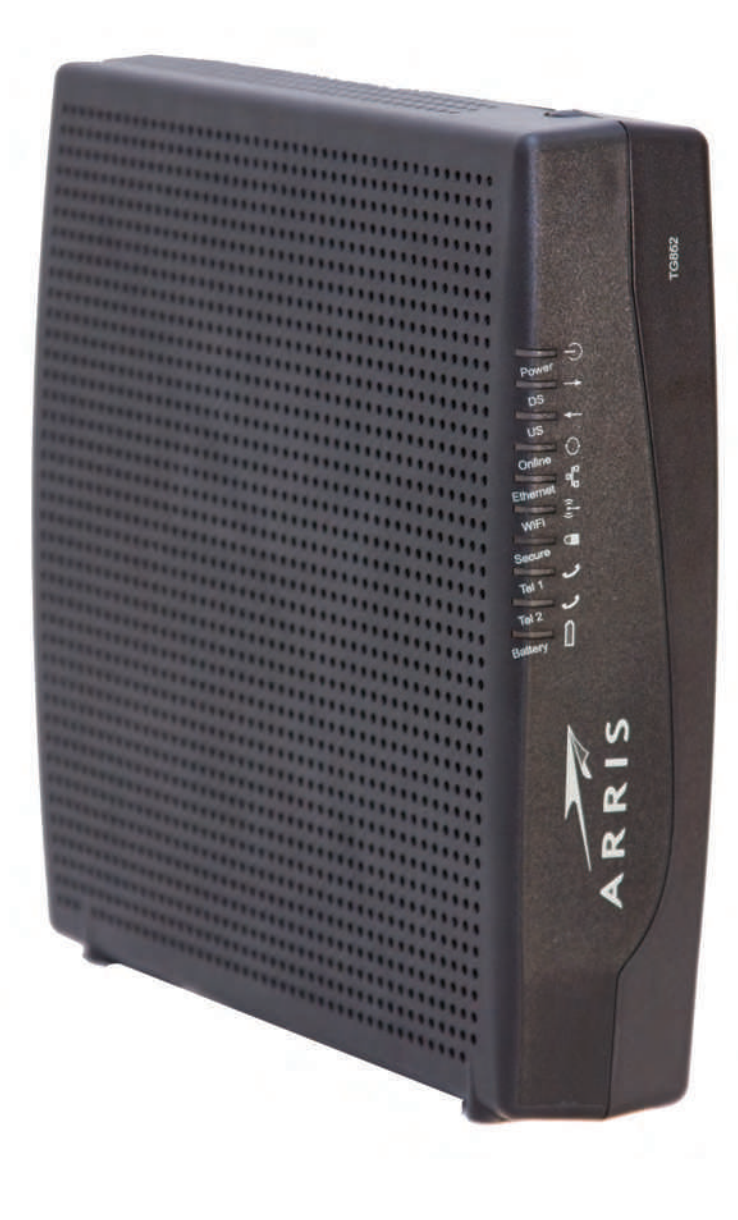

#### <span id="page-1-0"></span>**Normativa de exportación**

Este producto no debe ser exportado fuera de los Estados Unidos y Canadá sin las autorizaciones del Departamento de Comercio Estadounidense y el Buró de Administración de las Exportaciones. Se prohíbe toda exportación o re-exportación por parte del comprador, en forma directa o indirecta, hecha en violación de la normativa estadounidense de administración de exportaciones.

Copyright © 2012 ARRIS. Reservados todos los derechos.

La información contenida en este documento está sujeta a cambios sin previo aviso. Se considera que las afirmaciones, configuraciones, información técnica y recomendaciones contenidas en este documento son precisas y confiables, pero se presentan sin ninguna garantía expresa ni implícita. La responsabilidad del uso y de las aplicaciones dadas a todo producto especificado en este documento recae exclusivamente en los usuarios. La información contenida en este documento pertenece a ARRIS, y es de divulgación y utilización restringida.

"ARRIS", "Touchstone" y el logotipo de ARRIS son marcas comerciales o marcas comerciales registradas de ARRIS Group. Toda otra marca comercial y marca comercial registrada presente en este documento es propiedad de sus respectivos propietarios.

Protegido por una o más de las siguientes patentes estadounidenses: 7,031,435; 7,100,011. Otras patentes en curso.

ARSVD01368 Release 8 Standard 1.3 Marzo 2012

<span id="page-2-1"></span>**[Primeros](#page-7-0) [pasos](#page-7-0)**

**[Diagnóstico de](#page-45-0)**

<span id="page-2-0"></span>**[fallas](#page-45-0) [Glosario](#page-49-0)**

#### **Requisitos de seguridad**

Las puertas de enlace ARRIS de telefonía cumplen con todos los requisitos correspondientes de desempeño, construcción, identificación e información cuando se utilizan conforme a lo indicado a continuación:

# **ADVERTENCIA**

#### **Riesgos de descargas eléctricas**

Presencia de voltaje de línea CA en el interior de esta unidad. No contiene componentes que puedan ser reparados por el usuario. ¡Todo servicio debe ser realizado por personal calificado!

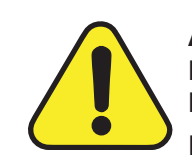

#### **ADVERTENCIA**

**Daños potenciales al equipo Pérdida potencial de los servicios**

La conexión de la puerta de enlace de telefonía al cableado telefónico existente sólo la debe realizar un instalador profesional. Se debe eliminar las conexiones físicas a la antigua empresa proveedora del servicio telefónico, y comprobar las buenas condiciones del cableado; no debe haber presencia de voltaje alguno en dicho cableado. No es necesaria la suspensión o cancelación del servicio telefónico. Si no se cumple lo indicado anteriormente, podría ocurrir la pérdida de servicio y/o daños permanentes al equipo de puerta de enlace de telefonía.

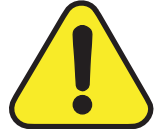

#### **ADVERTENCIA**

#### **Peligro de explosión**

Reemplazar la batería por otra del tipo incorrecto, calentarla a temperaturas por encima de 75 °C o incinerarla podría causar fallas del producto y crear riesgos de incendio y de explosión de la batería. Deseche las baterías usadas conforme a las instrucciones.

- La puerta de enlace de telefonía está diseñada para conectarse directamente a un teléfono.
- La interconexión de la puerta de enlace de telefonía al cableado existente en la edificación sólo la debe realizar un instalador profesional.
- Evite el uso del equipo en las cercanías de agua o humedad (p.ej., sótanos húmedos, tinas de baño, lavavajillas o en las cercanías de piscinas, etc.) a fin de evitar el riesgo de descargas eléctricas.

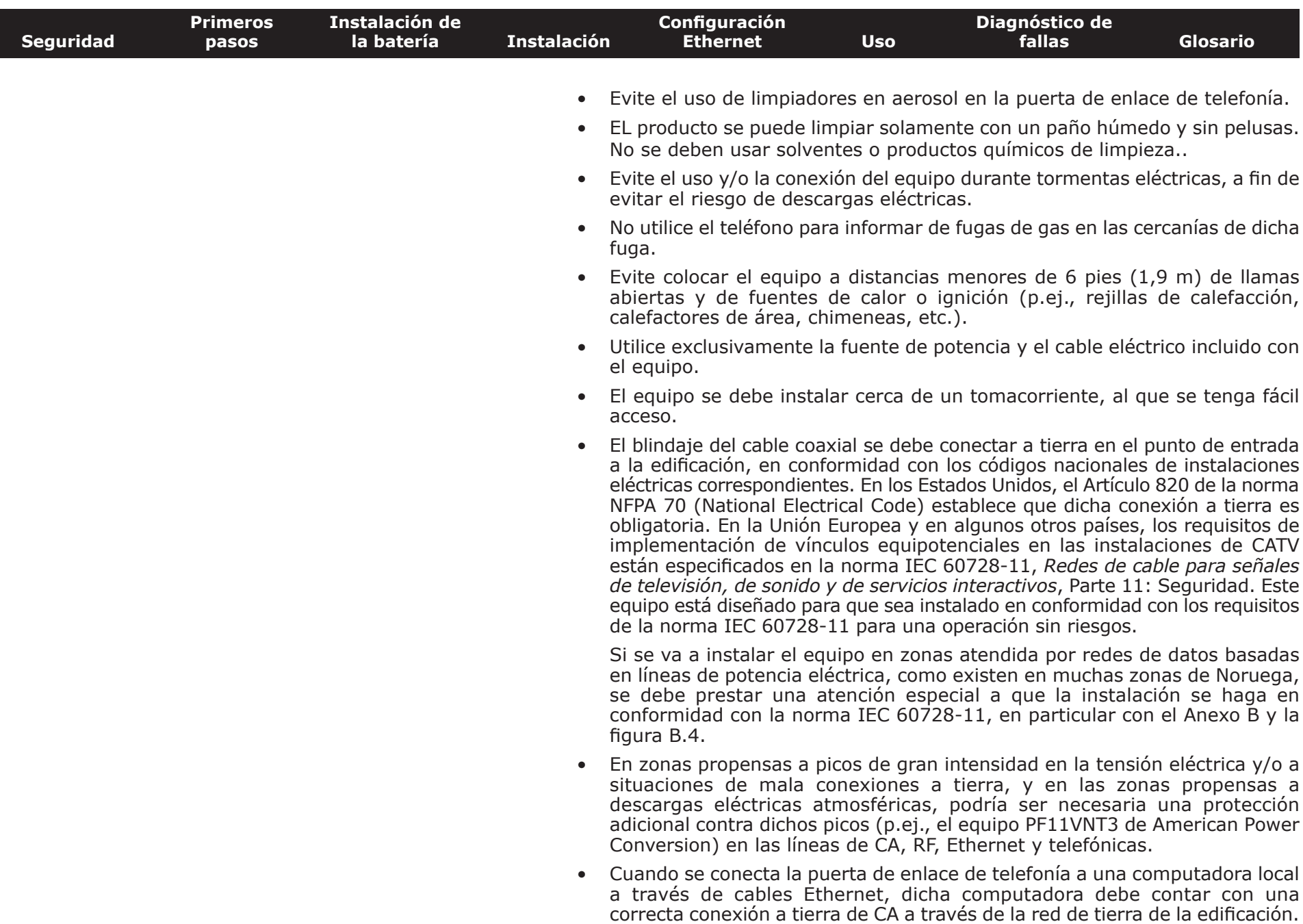

Todas las tarjetas de expansión en el interior de la computadora deben estar

<span id="page-4-0"></span>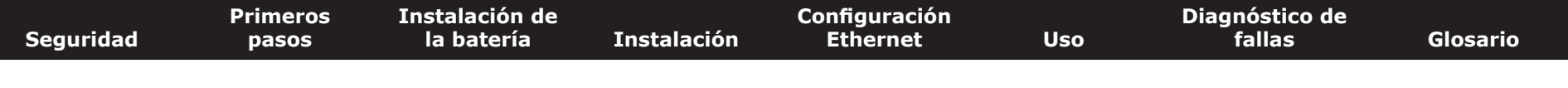

instaladas correctamente, y conectadas a tierra a través del chasis de la computadora conforme a las especificaciones del fabricante.

- Asegúrese de que la ventilación sea la adecuada. Ubique el módem de telefonía de modo que el aire fluya libremente alrededor de éste y los orificios de ventilación en la unidad no se encuentren bloqueados.
- No instale el módem de telefonía en superficies que sean sensibles al calor y/o que se puedan dañar producto del calor que genera el módem, su fuente de alimentación u otros accesorios.

#### **Apartado 15 de la norma de la FCC estadounidense**

Este equipo fue probado y demostró que cumple con los requisitos de los dispositivos digitales de clase B, de acuerdo con el Apartado 15 de las normas de la FCC (Comisión Federal de Comunicaciones) estadounidense. Dichos requisitos están orientados a suministrar una protección razonable contra interferencias dañinas en instalaciones residenciales. Este equipo genera, utiliza y puede irradiar energía de radiofrecuencia, y si no se instala o utiliza en conformidad con las instrucciones puede causar interferencias dañinas a las comunicaciones de radio. No obstante, no existe garantía alguna de que no se produzca interferencias en algunas instalaciones en particular. Si este equipo produce interferencias dañinas a la recepción de señales de radio y/o televisión, lo que se puede comprobar apagando y encendiendo el equipo, se insta al usuario a intentar corregir la interferencia mediante una o varias de las siguientes medidas:

- Cambie la orientación o la posición de la antena receptora.
- Aumente la separación entre el equipo y el receptor de radio o televisión.
- Conecte el equipo a una toma eléctrica de un circuito distinto al utilizado por el receptor de radio o televisión.
- Pida asistencia al concesionario vendedor o a un técnico experimentado de radio/TV.

**Advertencia:** Todo cambio o modificación a este equipo que no esté aprobado en forma expresa por el ente responsable de la conformidad podría anular la autoridad del usuario para utilizar el equipo.

<span id="page-5-0"></span>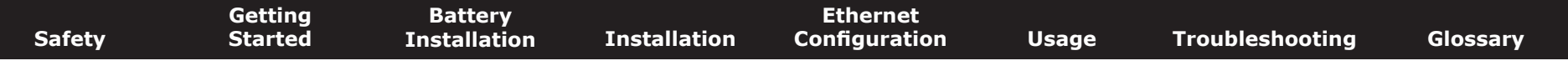

#### **Exposición a radiofrecuencia**

Este equipo cumple con los límites de exposición a radiaciones establecidos por la FCC para ambientes no controlados. Este equipo debe instalarse y utilizarse dejando una distancia mínima de 7,9 pulgadas (20 cm) entre el radiador y el cuerpo del operario. Este transmisor no debe instalarse ni utilizarse con ningún otro transmisor o antena.

#### **Conformidad con la legislación canadiense**

De conformidad con las leyes del Industry Canada, este radiotransmisor solo puede emplearse con una antena cuya ganancia máxima sea igual o inferior a la aprobada por la legislación canadiense y del tipo indicado por esta. Con objeto de reducir las interferencias potenciales para otros usuarios, el tipo de antena y su ganancia deben ser tales que la potencia radiada isotrópica efectiva (PIRE) no supere la necesaria para una comunicación satisfactoria.

Este dispositivo cumple con las especificaciones estándar de radio de Industry Canada exentas de autorización. Su utilización está sujeta a las dos condiciones siguientes: (1) este dispositivo no puede causar interferencias, y (2) este dispositivo debe aceptar cualquier tipo de interferencia, incluidas las que puedan causar un funcionamiento indeseado del dispositivo.

#### **Para Mexico**

La operación de este equipo está sujeta a las siguientes dos condiciones: (1) es posible que este equipo o dispositivo no cause interferencia perjudicial y (2) este equipo o dispositivo debe aceptar cualquier interferencia, incluyendo la que pueda causar su operación no deseada.

<span id="page-6-0"></span>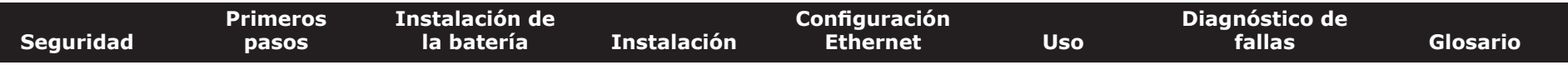

#### **Conformidad con normas europeas**

Este producto cumple con las disposiciones previstas en la Directiva 89/336/EEC (Compatibilidad Electromagnética), la Directiva 92/31/EEC (enmienda), la Directiva 73/23/EEC (Bajo Voltaje) y la directiva 93/68/EEC (Emblemas de la CE). Por lo tanto, este producto muestra el emblema CE que certifica la conformidad con una o varias de las directivas antes mencionadas.

Puede solicitar una copia de la Declaración de Conformidad a esta dirección: ARRIS International, Inc., 3871 Lakefield Drive, Suite 300, Suwanee, GA 30024.

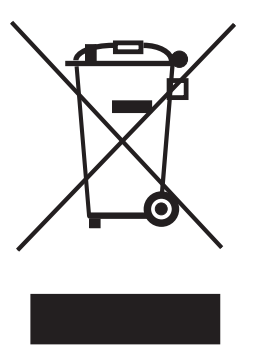

Como lo establece este símbolo, el desecho de este equipo y/o de su batería está regido por la Directiva 2002/96/EC del Parlamento Europeo y del Consejo de Desechos de Equipos Eléctricos y Electrónicos (equipos WEEE). Los equipos WEEE podrían potencialmente ser dañinos para el medio ambiente; por lo tanto, la directiva establece que a la hora de desechar este equipo de puerta de enlace de telefonía no se debe hacer como desechos ordinarios, sino agruparse por separado y desecharse en conformidad con las ordenanzas locales relativas a los equipos WEEE.

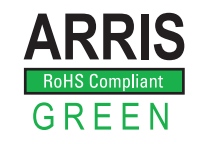

Este producto cumple con la Directiva 2002/95/EC del Parlamento Europeo y del Consejo de fecha 27 de enero de 2003, relativa a las restricciones de uso de ciertas sustancias peligrosas (RoHS) en equipos eléctricos y electrónicos.

<span id="page-7-2"></span><span id="page-7-1"></span><span id="page-7-0"></span>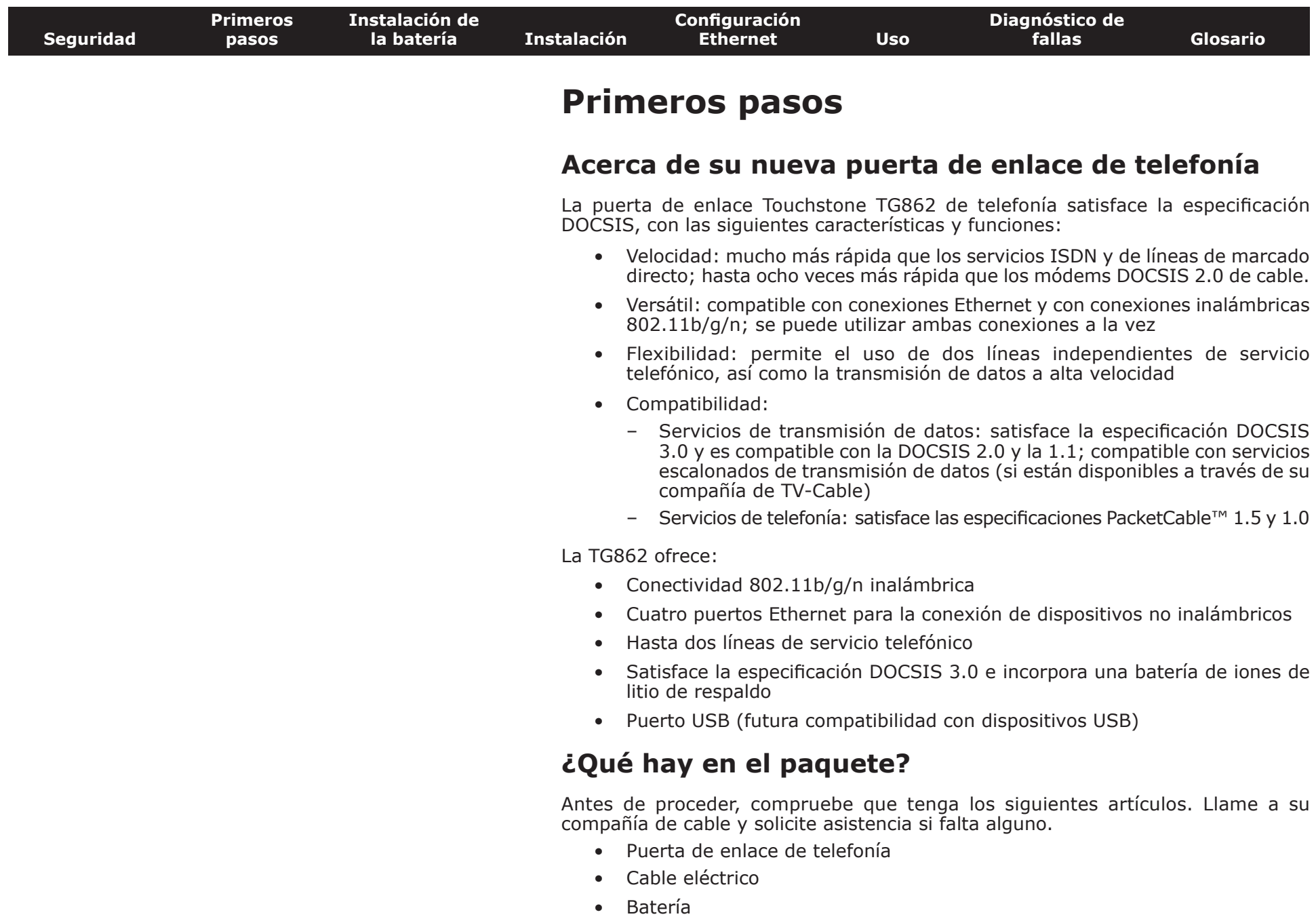

<span id="page-8-1"></span>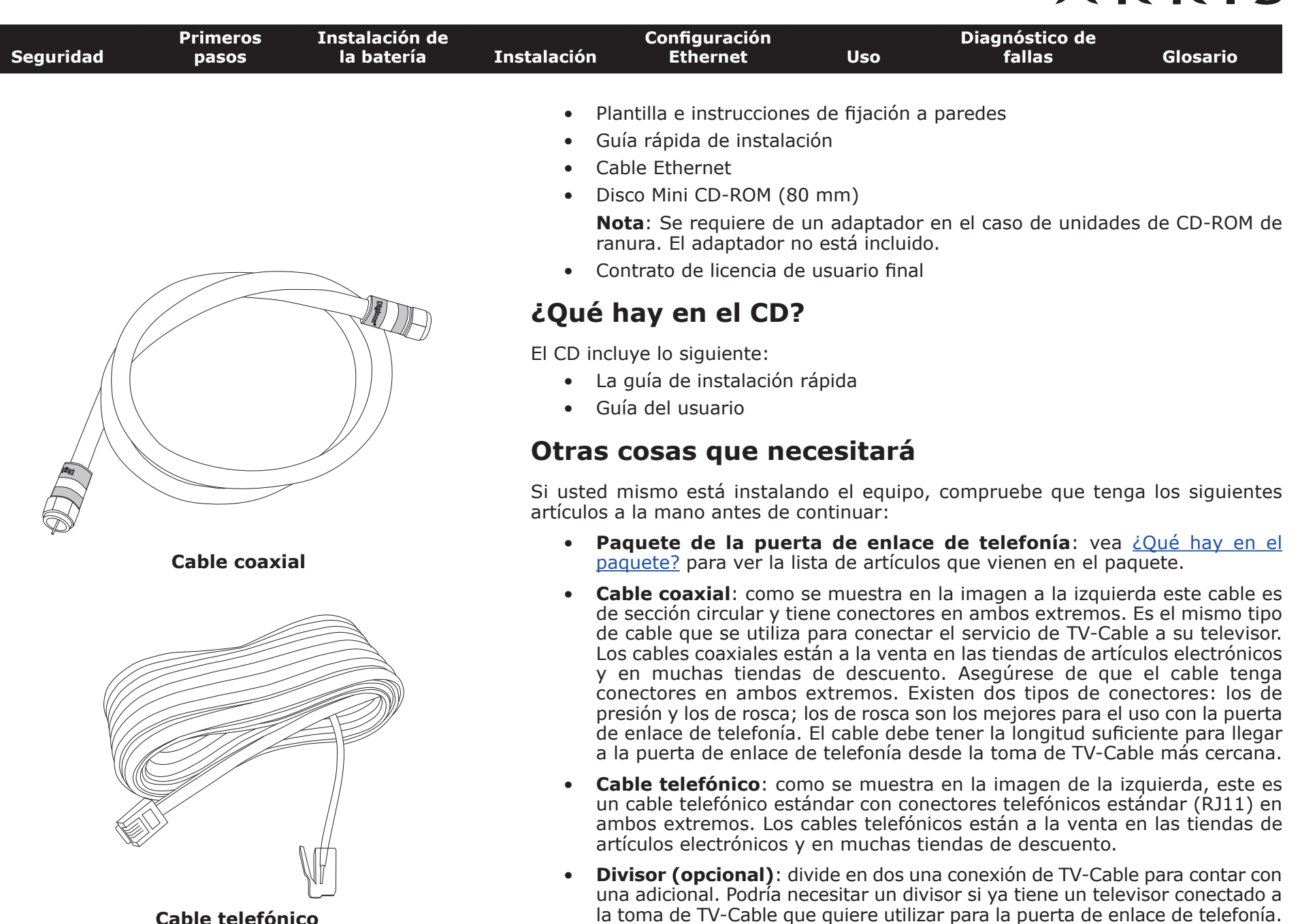

<span id="page-8-0"></span>Los divisores están a la venta en las tiendas de artículos electrónicos

<span id="page-9-0"></span>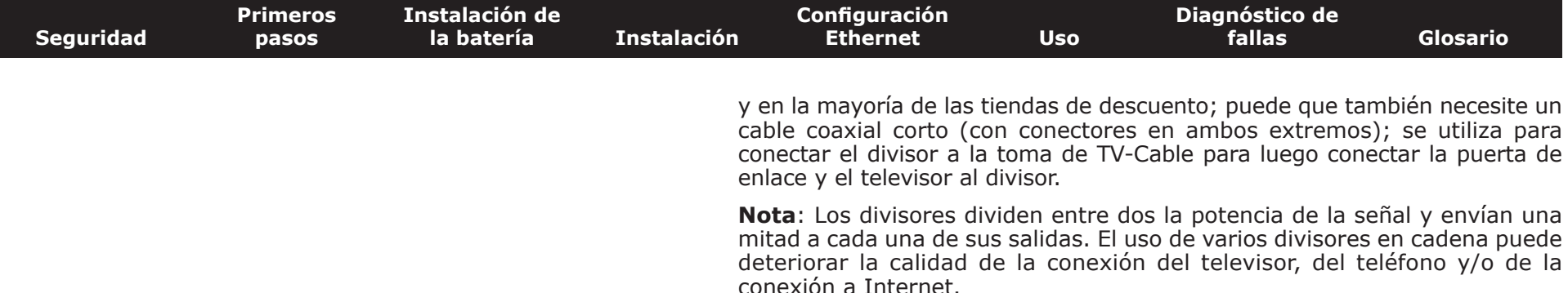

- **Accesorios para fijación en paredes (opcionales)**: si quiere fijar la puerta de enlace a una pared, necesitará, según el tipo de pared, anclajes para tabla enyesada (drywall), tornillos para madera u otros accesorios. Vea la plantilla y las instrucciones de fijación a paredes para más información.
- **Paquete informativo**: su compañía de cable debe haberle suministrado un paquete informativo acerca del servicio y su configuración. Lea cuidadosamente dicha información y comuníquese con su compañía de cable si tiene alguna pregunta.

#### **Para obtener el servicio**

Antes de intentar utilizar su nueva puerta de enlace de telefonía, comuníquese con su compañía local de TV-Cable para abrir una cuenta de acceso a Internet y de servicio telefónico. Al llamar, tenga a la siguiente información a la mano:

- el número de serie y la dirección MAC de la puerta de enlace (los encontrará en una etiqueta adosada a la parte inferior de la puerta de enlace)
- el modelo del equipo de puerta de enlace

Si su compañía de cable le suministró la puerta de enlace, ya cuentan con la información necesaria.

Además, debe hacer las siguientes preguntas a su compañía de cable:

- ¿Necesitaré descargar algunos archivos especiales después de conectarme, o necesito satisfacer algunos requisitos especiales?
- ¿Cuándo puedo comenzar a usar mi puerta de enlace de telefonía?
- ¿Necesito una identificación de usuario y/o contraseña para tener acceso a Internet y a mi correo electrónico?
- ¿Va a cambiar mi o mis números telefónicos?
- ¿Dispondré de nuevas funciones de telefonía, y cómo se usan?

<span id="page-10-0"></span>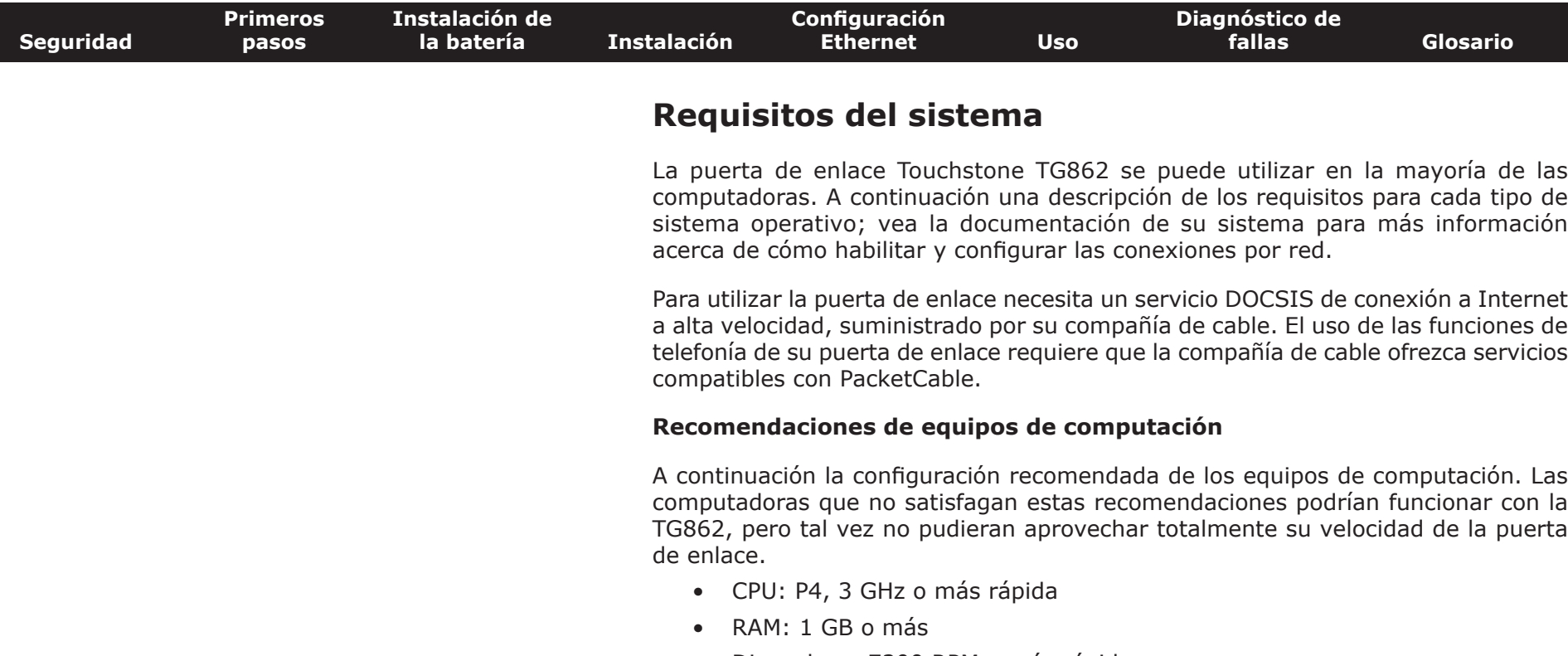

- Disco duro: 7200 RPM o más rápido
- Ethernet: Gig-E (1000BaseT)

#### **Windows**

Windows XP, Windows Vista o Windows 7. Debe estar disponible una Conexión Ethernet o inalámbrica compatible de red local.

#### **Mac OS**

System 7.5 hasta Mac OS 9.2 (recomendamos Open Transport), o Mac OS X. Debe estar disponible una Conexión Ethernet o inalámbrica compatible de red local.

#### **Linux u otro sistema operativo Unix**

El kernel debe tener habilitados los controladores del hardware de red y de los protocolos TCP/IP y DHCP. Debe estar disponible una Conexión Ethernet o inalámbrica compatible de red local.

<span id="page-11-0"></span>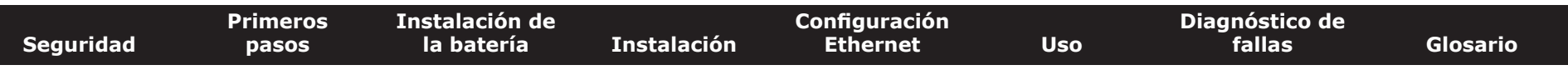

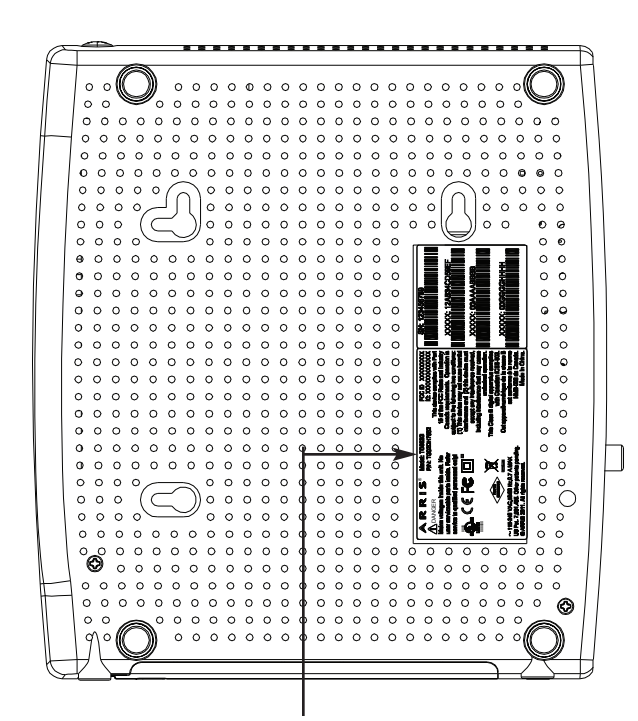

**Número del modelo**

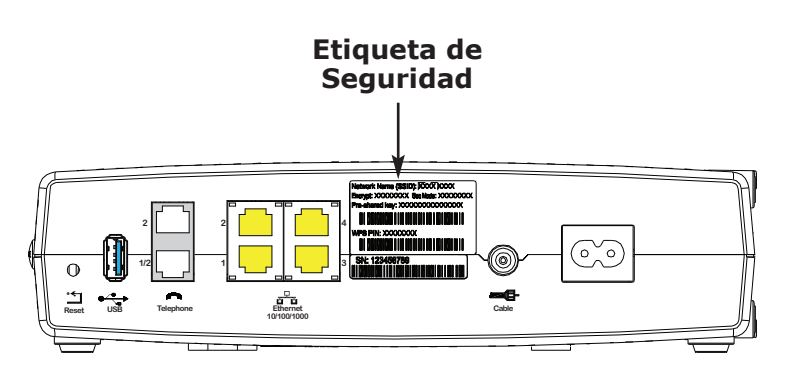

#### **Acerca de este manual**

Este manual se refiere al equipo Touchstone TG862 de puerta de enlace. El número de modelo se encuentra en la etiqueta adosada al equipo. Vea la imagen a la izquierda.

#### **Acerca de la seguridad**

Contar con una conexión permanente de alta velocidad a Internet exige una cierta dosis de responsabilidad con los demás usuarios de Internet, lo que incluye proteger la seguridad de su sistema a un nivel razonable. Aunque ningún sistema está 100% protegido, puede seguir los consejos a continuación para mejorar la seguridad de su sistema:

- Mantenga al día el sistema operativo de su computadora con las actualizaciones de seguridad más recientes. Corra el programa de actualización al menos una vez por semana.
- Mantenga al día el programa de correo electrónico con las actualizaciones de seguridad más recientes. Además, evite en lo posible abrir mensajes de correo electrónico que contengan anexos, y abrir archivos enviados a través de salas de chat.
- Instale un programa antivirus y manténgalo al día.
- Evite ofrecer servicios web y para compartir archivos a través de su puerta de enlace. Además de algunos problemas de vulnerabilidad, la mayoría de las compañías de cable prohíben la utilización de las cuentas de consumidor para conectar servidores a Internet, y podrían suspender su cuenta por violación de los términos del contrato.
- Utilice los servidores de la compañía de cable para el envío de correo.
- Evite el uso de servidores [proxy](#page-53-0) a menos que esté totalmente seguro de que no pueda ser mal utilizado por otros usuarios de Internet (algunos de estos programas vienen configurados de fábrica totalmente abiertos). Los delincuentes informáticos pueden aprovechar los servidores proxy para ocultar su identidad cuando penetran en otras computadoras o envían correo no deseado (spam). Si su servidor proxy está abierto, su compañía de cable podría suspender su cuenta a fin de proteger al resto de la red.
- El TG862 sale de fábrica con la seguridad para LAN activada (por las mismas razones por las que debe proteger su servidor proxy). Por favor vea la etiqueta de seguridad que está en el producto (que se muestra en la imagen de la izquierda) donde aparece los valores por defecto. Si quiere modificar los parámetros de seguridad que vienen por defecto para la conexión inalámbrica, vea [Configuración de las conexiones inalámbricas.](#page-25-0)

<span id="page-12-0"></span>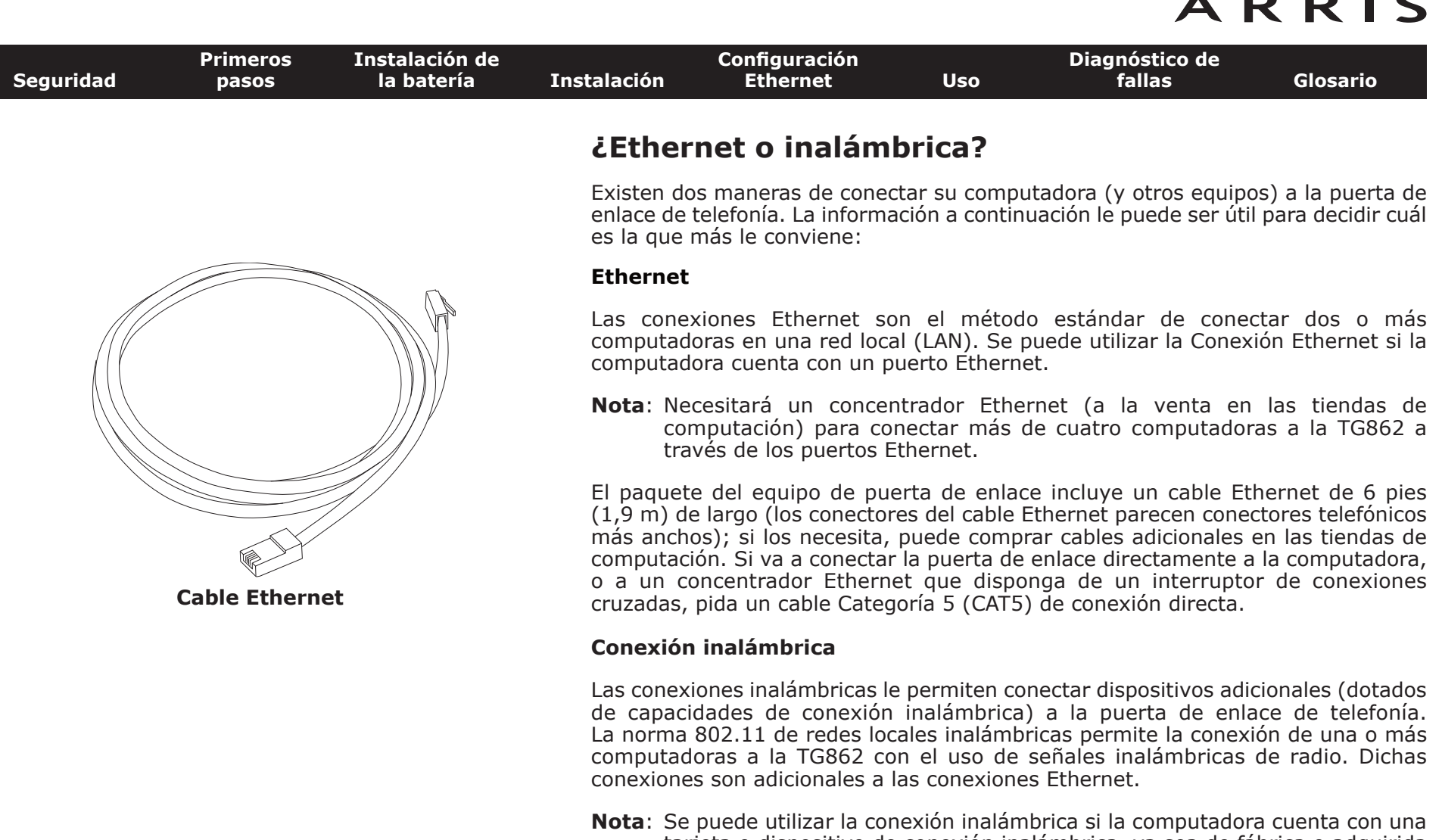

tarjeta o dispositivo de conexión inalámbrica, ya sea de fábrica o adquirida posteriormente. Consulte a su vendedor para conocer acerca del tipo de dispositivo de conexión inalámbrica más adecuado para su computadora.

#### **Ambas conexiones**

Si tiene dos o más computadoras, puede utilizar las conexiones Ethernet para cuatro dispositivos y las inalámbricas para los demás. Necesitará un concentrador Ethernet (disponible en las tiendas de computación) para conectar cinco o más computadoras a los puertos Ethernet.

<span id="page-13-1"></span>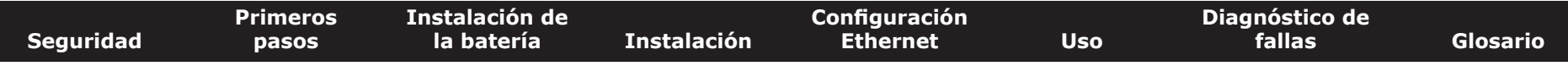

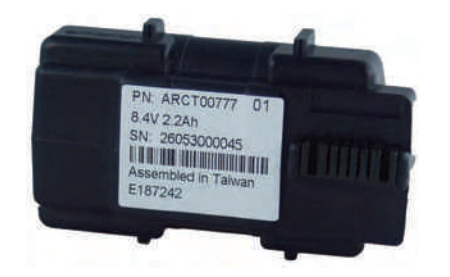

**Batería de respaldo básica (negra)**

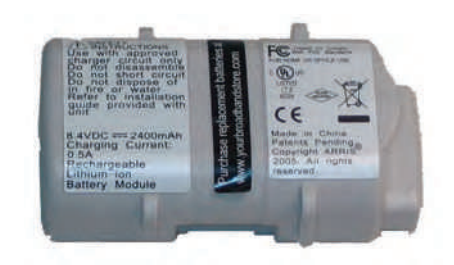

**Batería de respaldo básica (gris)**

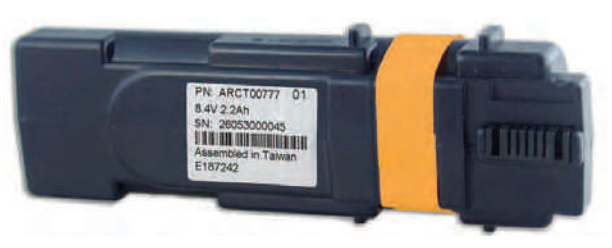

**Batería de respaldo extendida**

#### **Instalación y extracción de la batería**

La puerta de enlace TG862 incorpora una batería de iones de litio que proporciona electricidad de respaldo en caso de interrupción del suministro eléctrico. La batería de respaldo no sustituye el suministro de electricidad CA.

**Nota:** Para efectos de seguridad y de cumplimiento con las normas, la batería se suministra fuera del dispositivo y debe ser instalada.

La TG862 es compatible con los siguientes modelos de baterías:

• **La batería de respaldo básica** suministra hasta 5 horas (negra) u 8 horas (gris) de electricidad de respaldo, que varía en función del modelo de puerta de enlace de telefonía y el uso. Puede ser de color gris claro (recomendada) o negra.

<span id="page-13-0"></span>[Instalación y reemplazo de la batería de respaldo básica](#page-14-0)

• **La batería de reemplazo extendida** suministra hasta 12 horas de electricidad de respaldo, que varía en función del modelo de puerta de enlace de telefonía y el uso. Se reconoce por una cinta entre las guías de la batería.

[Instalación y reemplazo de la batería de respaldo extendida](#page-16-0)

Su compañía de cable podría haber incluido una batería de respaldo con su equipo de puerta de enlace. Puede hacer pedidos de cualquiera de las baterías mostradas aquí en<http://yourbroadbandstore.com/>

<span id="page-14-1"></span><span id="page-14-0"></span>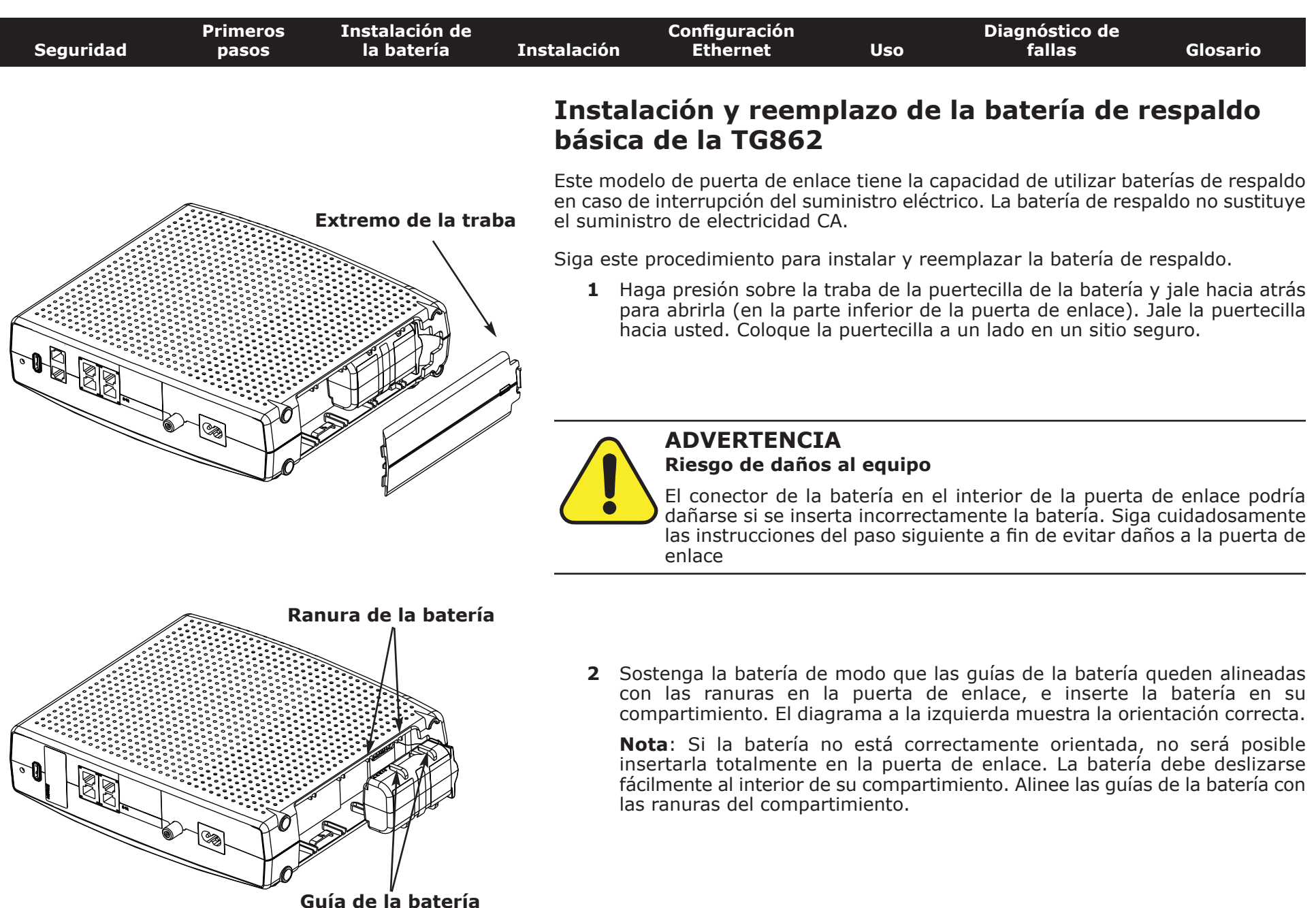

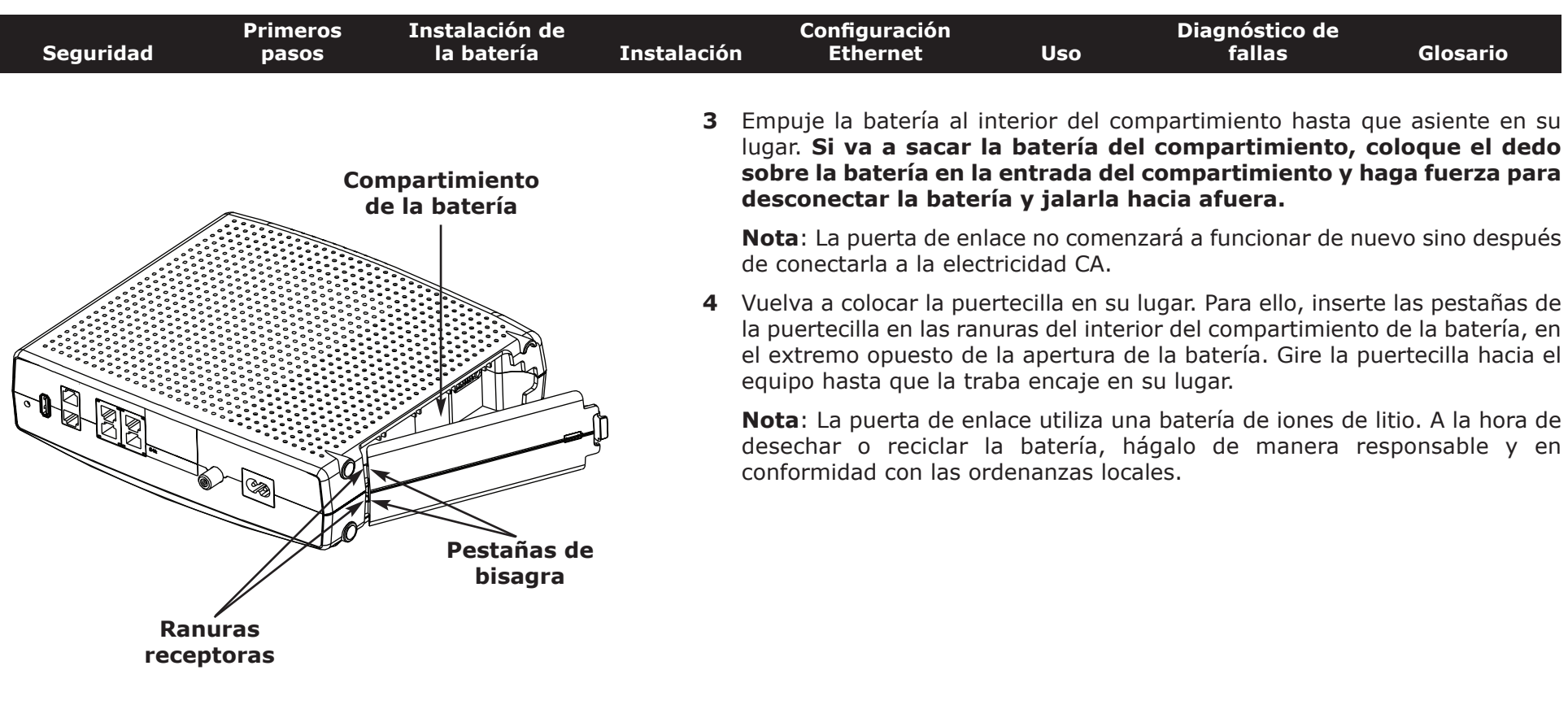

<span id="page-16-1"></span><span id="page-16-0"></span>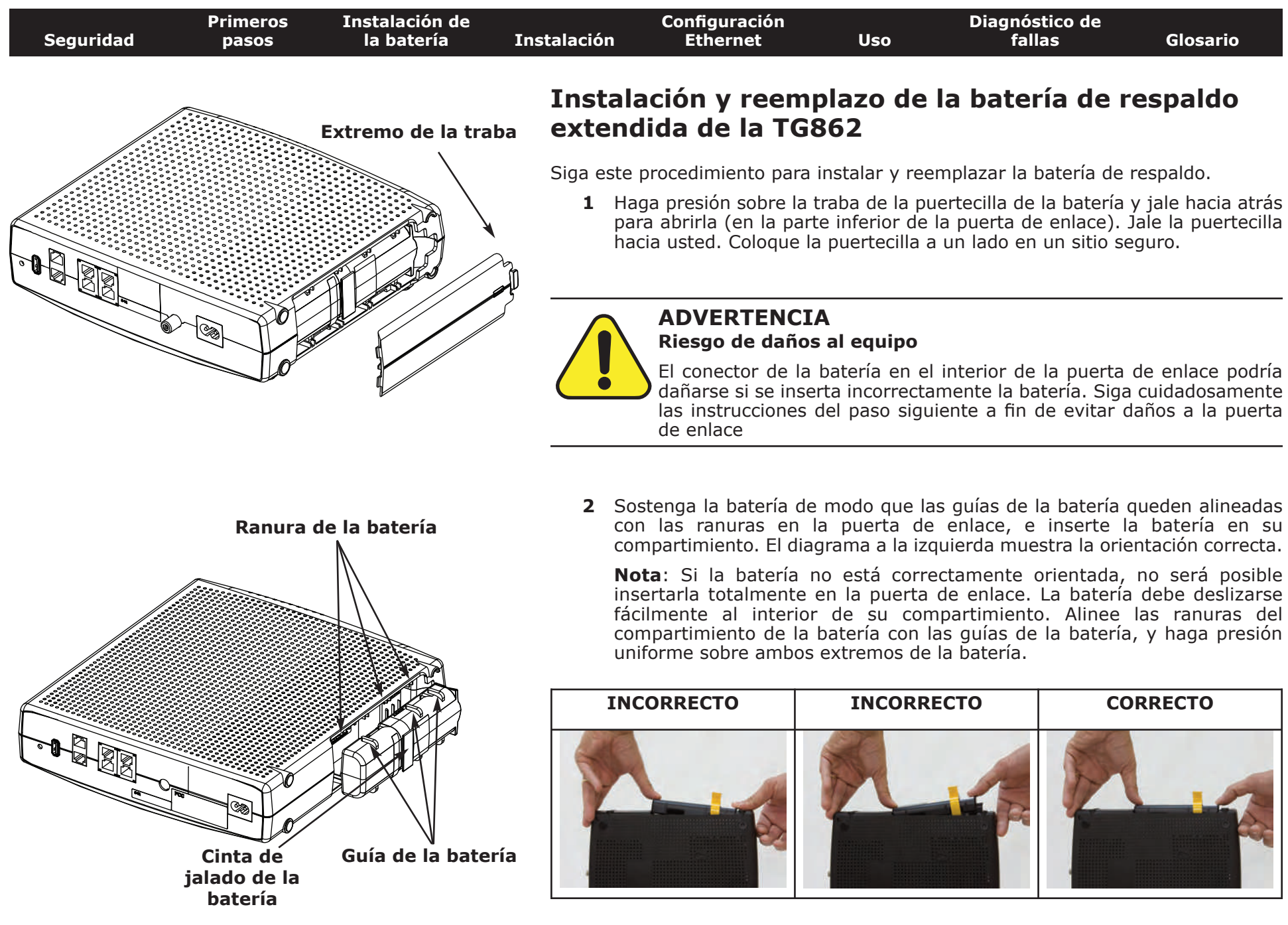

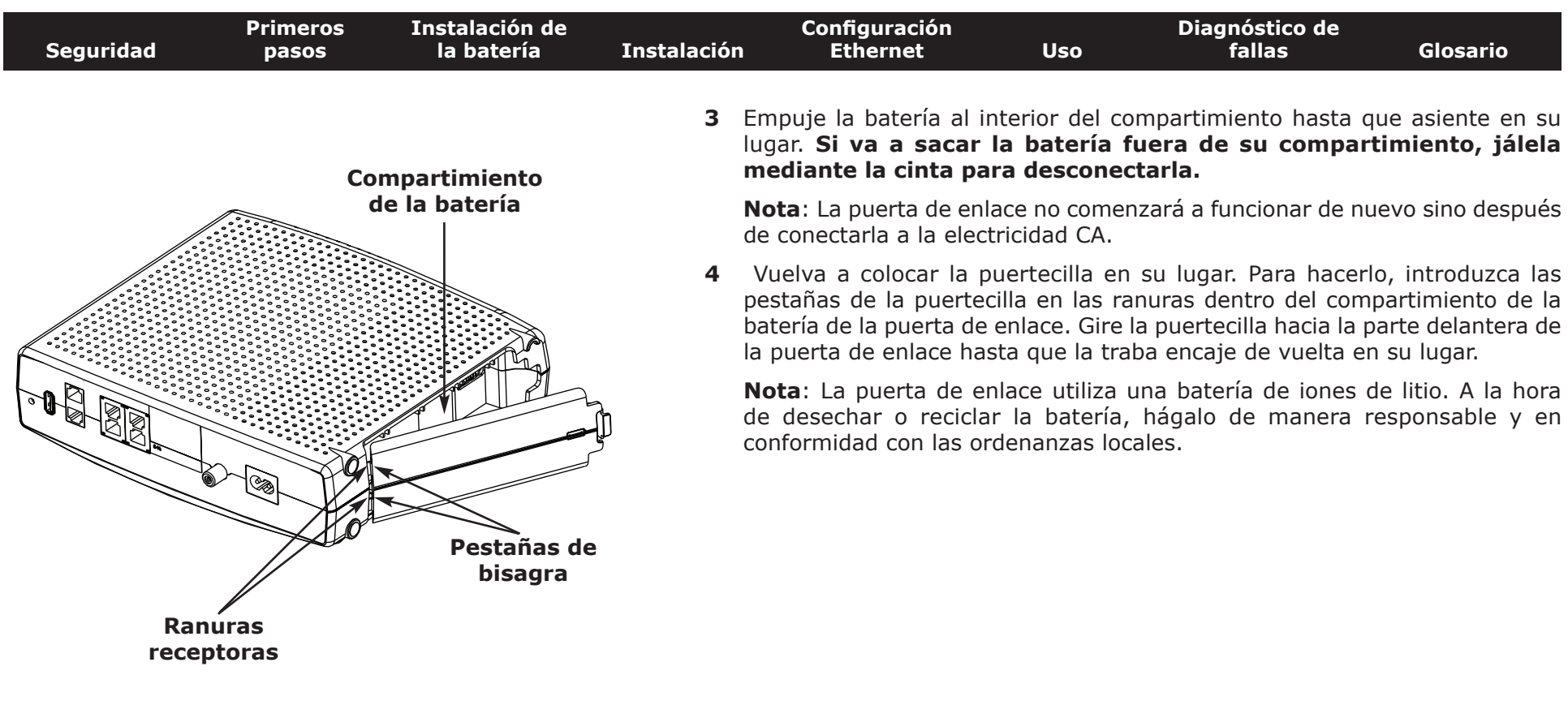

<span id="page-18-1"></span>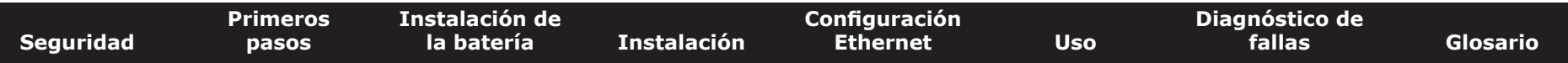

#### **Instalación y conexión de la puerta de enlace de telefonía**

Antes de comenzar, asegúrese de:

- Haberse comunicado con su compañía de cable y comprobado que suministran servicios de transmisión de datos y telefonía con el uso de la tecnología DOCSIS.
- Contar con todas las [otras cosas.](#page-8-0)
- Que haya tomas de TV-Cable, telefónicas y de electricidad en la cercanía de la computadora. Si no hay una toma de TV-Cable fácilmente accesible, su compañía de cable puede instalar una toma adicional.

Si ya pidió el servicio y está activo, su compañía de cable debería configurar la puerta de enlace automáticamente. Sólo necesita seguir las instrucciones dadas en esta sección para instalar y conectar la puerta de enlace.

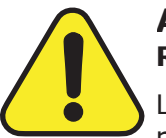

#### <span id="page-18-0"></span>**ADVERTENCIA Riesgo de daños al equipo**

La conexión de la puerta de enlace al cableado doméstico sólo debe ser realizada por técnicos calificados de instalación. Se debe desconectar físicamente la acometida telefónica en el cajetín exterior de la edificación antes de hacer toda conexión.

<span id="page-19-0"></span>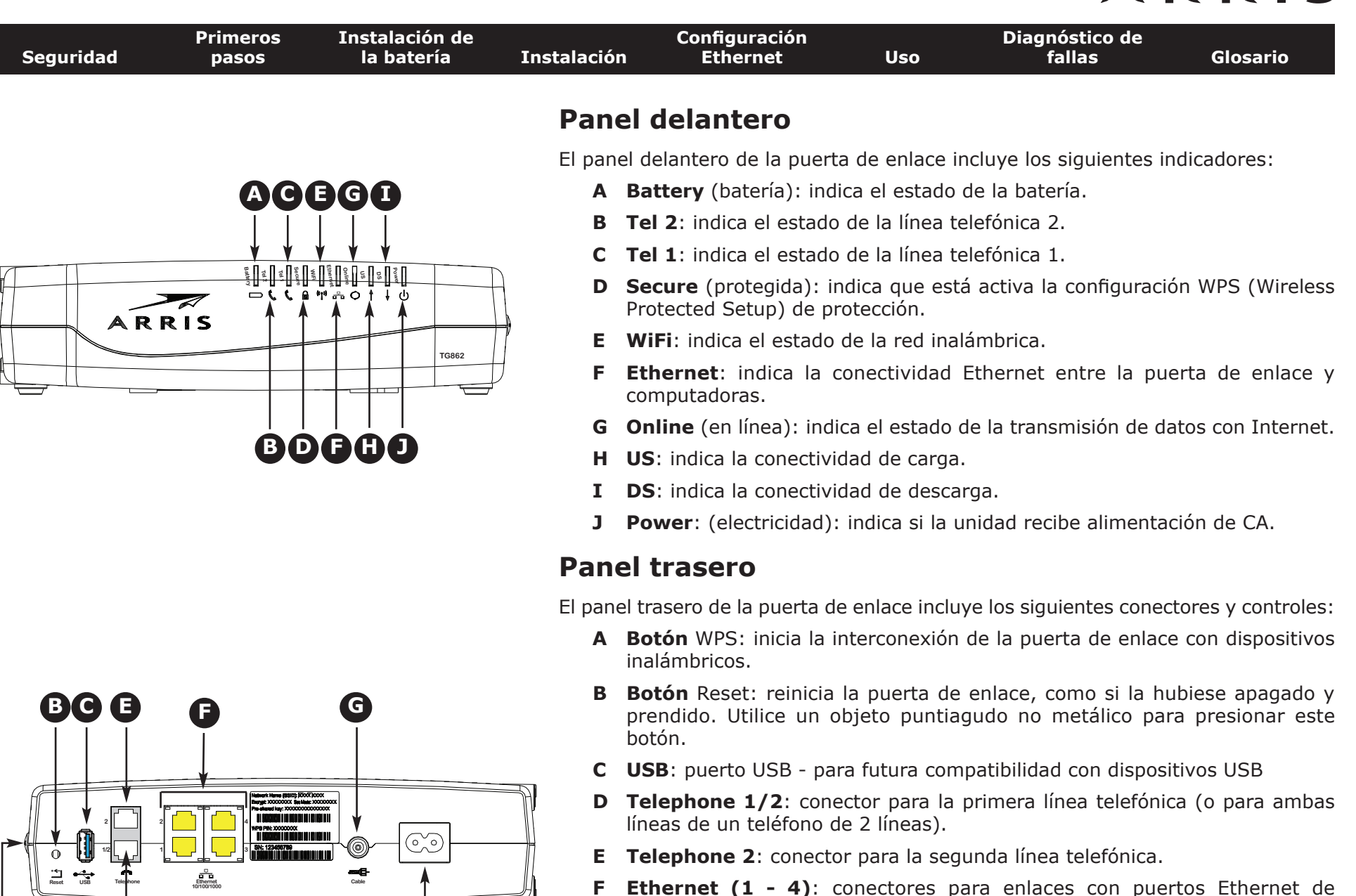

- **F Ethernet (1 4)**: conectores para enlaces con puertos Ethernet de computadoras.
- **G Cable**: conector para el cable coaxial.
- **H Power** (electricidad): conector para el cable eléctrico.

**A**

**D**

**H**

<span id="page-20-0"></span>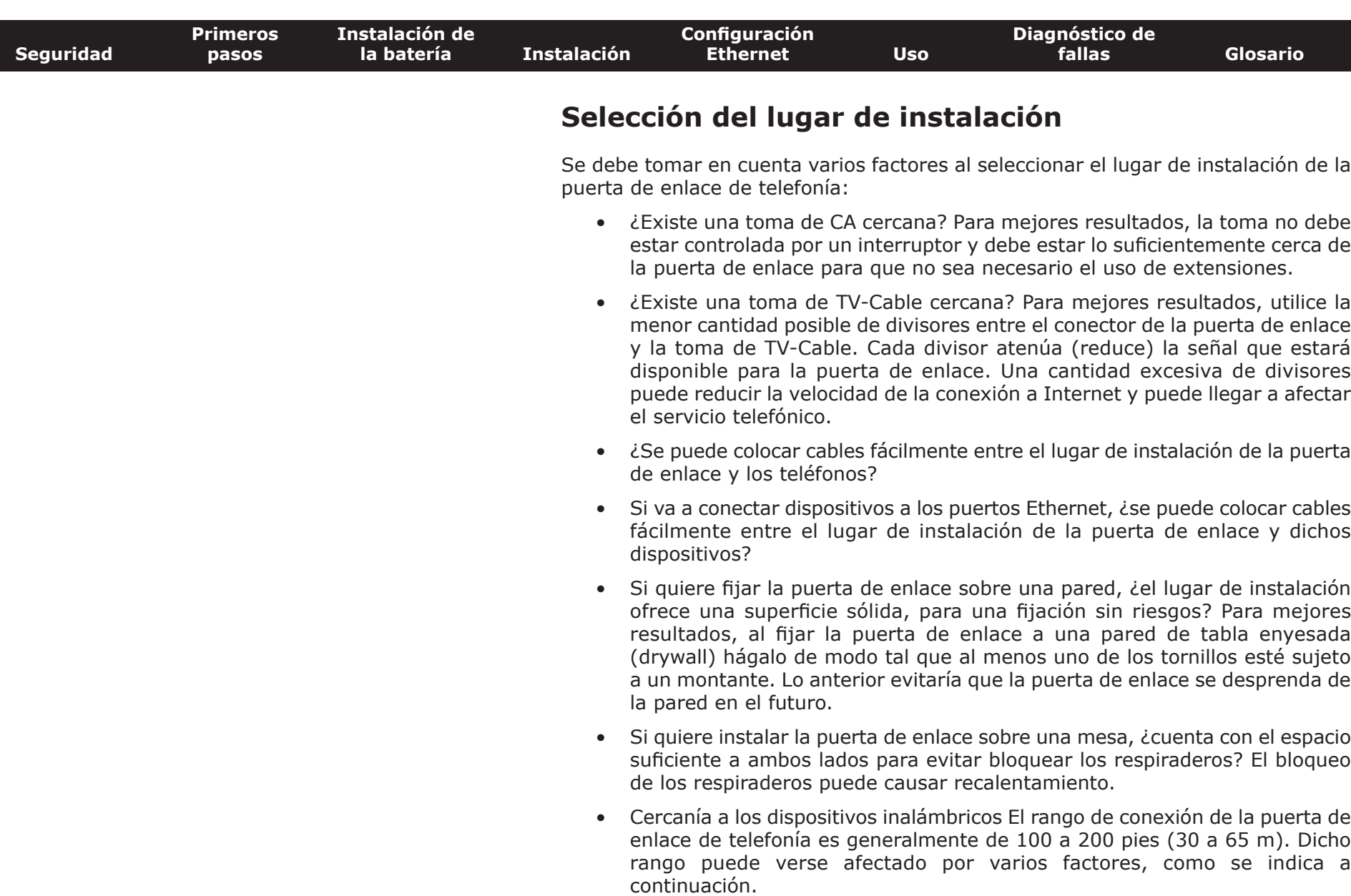

 $\overline{\phantom{a}}$ 

<span id="page-21-0"></span>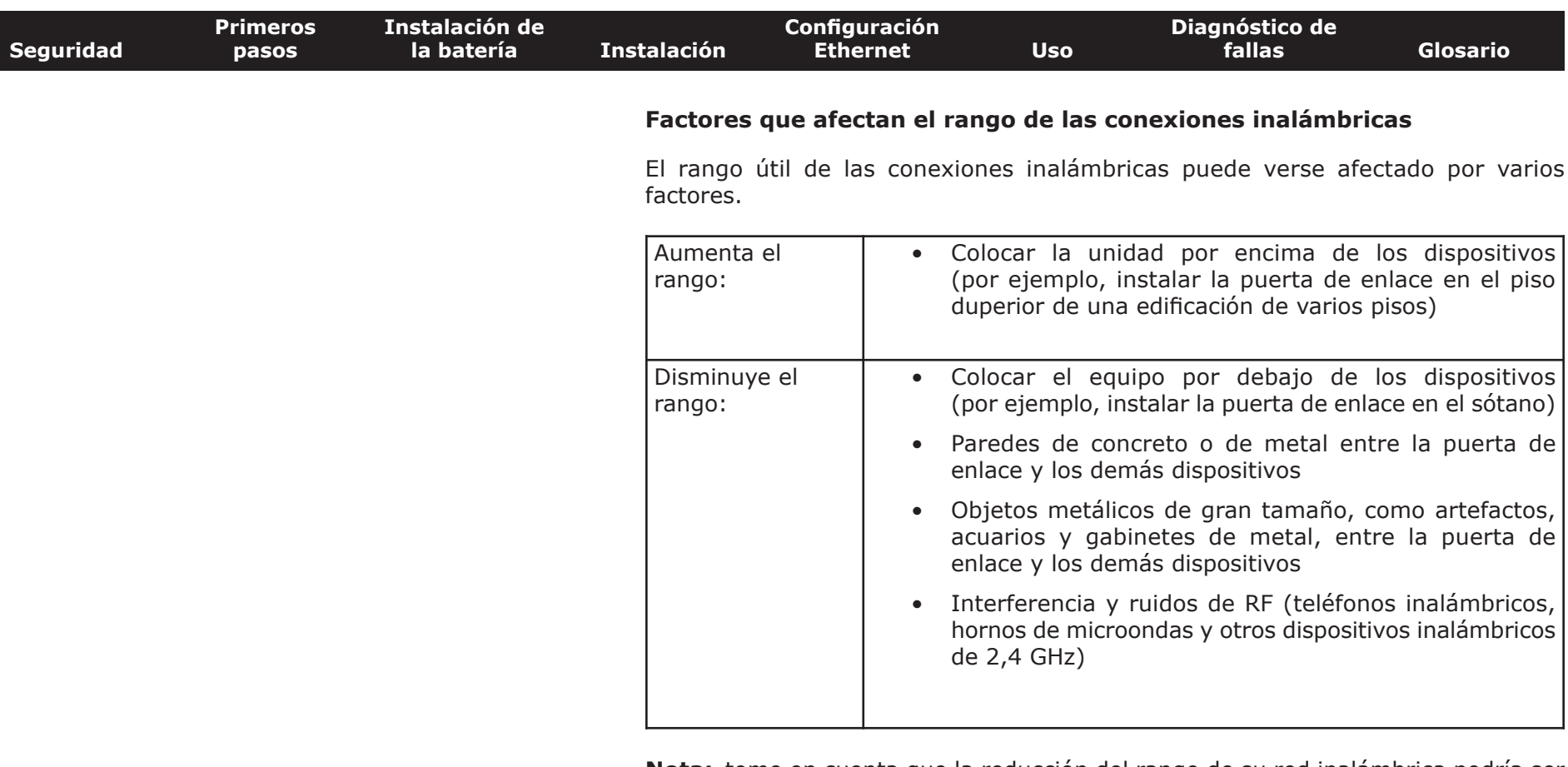

- **Nota:** tome en cuenta que la reducción del rango de su red inalámbrica podría ser beneficiosa, siempre que el rango reducido baste para sus necesidades. Al reducir el rango de la red inalámbrica, se reduce la interferencia con otras redes y es más difícil que los usuarios indeseados encuentren y se conecten a su red.
- **Nota:** al ajustar el nivel de potencia de transmisión al valor "High" (alto) aumenta el rango. Si se ajusta en "Medium" (intermedio) o "Low" (bajo) el rango disminuye proporcionalmente.

<span id="page-22-0"></span>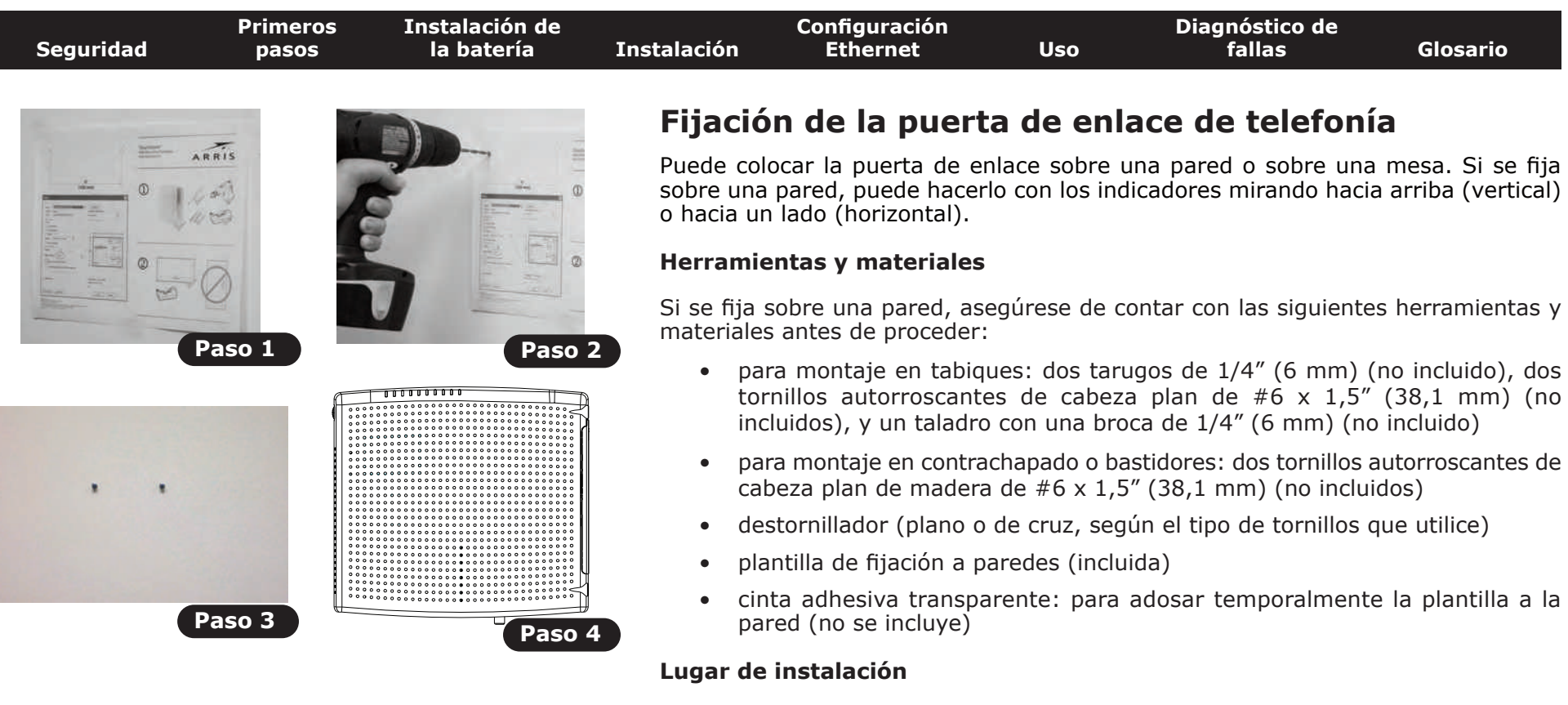

El lugar de instalación:

- debe estar cerca de una toma de CA. El cable eléctrico debe llegar hasta la toma sin quedar totalmente extendido, y sin necesidad de utilizar cables de extensión.
- debe estar cerca de una toma de TV-Cable (a fin de evitar cables demasiado largos).

#### **Instrucciones**

#### **Instrucciones para la fijación a paredes**

**Nota**: al fijar la puerta de enlace a una pared de tabla enyesada (drywall), trate de fijar la puerta de enlace de modo tal que al menos uno de los tornillos esté sujeto a un montante. Lo anterior evitaría que la puerta de enlace se desprenda de la pared en el futuro. A fin de prevenir el recalentamiento de la puerta de enlace, evite bloquear los respiraderos a los lados de la unidad.

<span id="page-23-0"></span>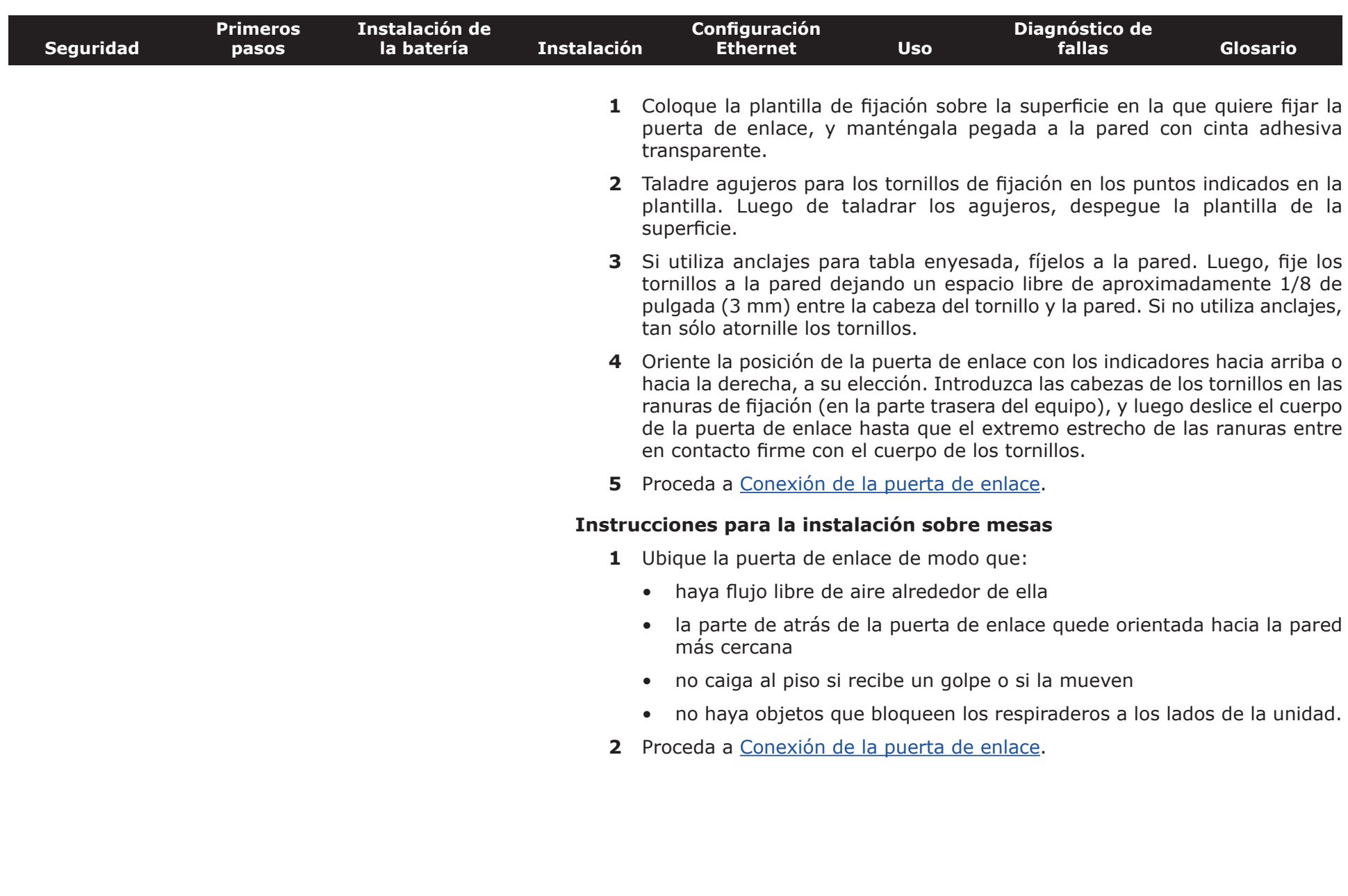

<span id="page-24-1"></span>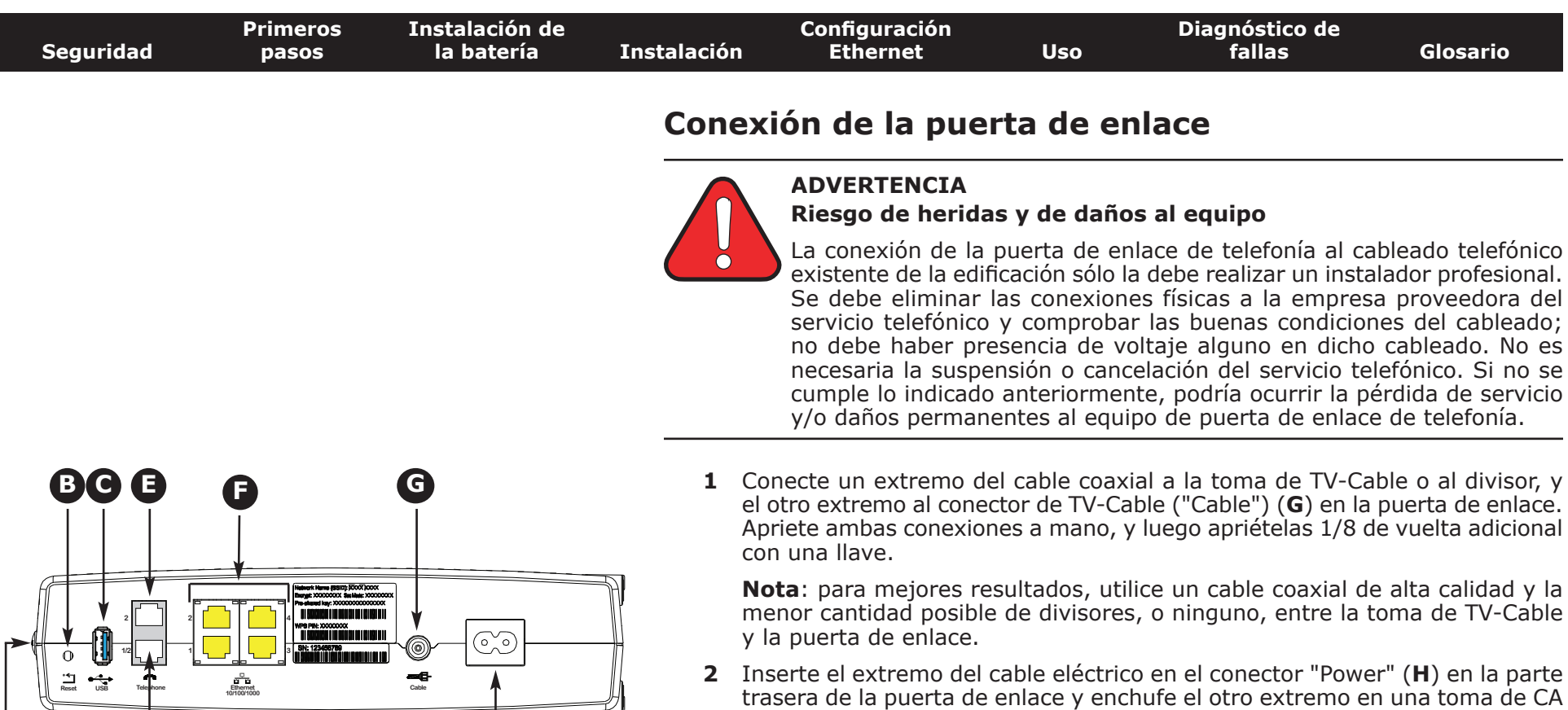

<span id="page-24-0"></span>cercana.

**H**

**A**

**D**

Se encenderá el indicador "Power" (electricidad) en el panel delantero de la puerta de enlace, y luego parpadeará una vez (consulte la tabla de los indicadores LED en el aparte "Uso de la puerta de enlace de telefonía"). Vea [Diagnóstico de fallas](#page-45-0) si no se enciende el indicador "Power".

**3** Conecte un extremo del cable Ethernet a alguno de los puertos Ethernet (**F**) en la parte trasera de la puerta de enlace, y el otro extremo al puerto Ethernet de la computadora, concentrador o enrutador de banda ancha.

**Nota**: si va a conectar una computadora, utilice el cable Ethernet incluido en el paquete de la puerta de enlace.

**4** Conecte un extremo del cable telefónico al puerto telefónico (**D** o **E**) en la parte trasera de la puerta de enlace. Conecte el otro extremo al teléfono.

**Nota:** si va a conectar un teléfono de dos líneas que utiliza un único cable con conectores RJ-14, enchufe el cable en el conector identificado como "Telephone 1/2".

<span id="page-25-0"></span>**de computadoras solamente se necesita seleccionar el nombre de la red (SSID) y escribir la clave de encriptación. Si su computador u otro aparato soporta WiFi Alliance WPS (Wireless Protected Setup), active WPS en ellos y en el TG862 simultáneamente para hacer mas fácil la configuración de**

Si quiere modificar los parámetros de seguridad que vienen por defecto para la conexión inalámbrica o si quiere configurar cualquier otro parámetro de la red

Siga estos pasos para conectarse a la interfaz de configuración. La TG862 ya debe estar configurada según lo descrito en [Instalación y conexión de la puerta de enlace](#page-18-0)

un cable Ethernet entre el computador y el TG862.

*Se mostrará la pantalla de inicio de sesión (Login).*

conectarse a la interfaz de la puerta de enlace.

**1 a)** Si los parámetros de seguridad han sido correctamente configurados en su computador para acceder a la red inalámbrica del TG862, use el la aplicación de su sistema operativo para conectarse a la red usando el nombre de la red (SSID), como se muestra en la etiqueta de seguridad. **b)** Si no puede acceder a la red inalámbrica, Ud. debe usar una conexión vía

**2** En su navegador web, abra la página **http://192.168.0.1/** para

<span id="page-25-1"></span>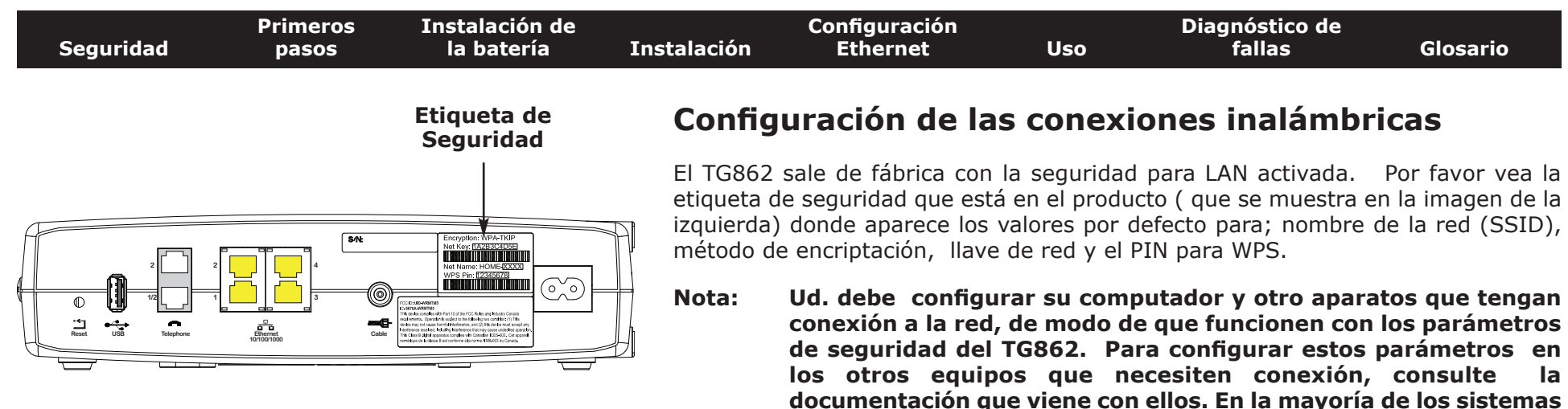

[de telefonía.](#page-18-0)

**seguridad.**

inalámbrica, use las siguientes instrucciones.

**Acceso a la interfaz de configuración**

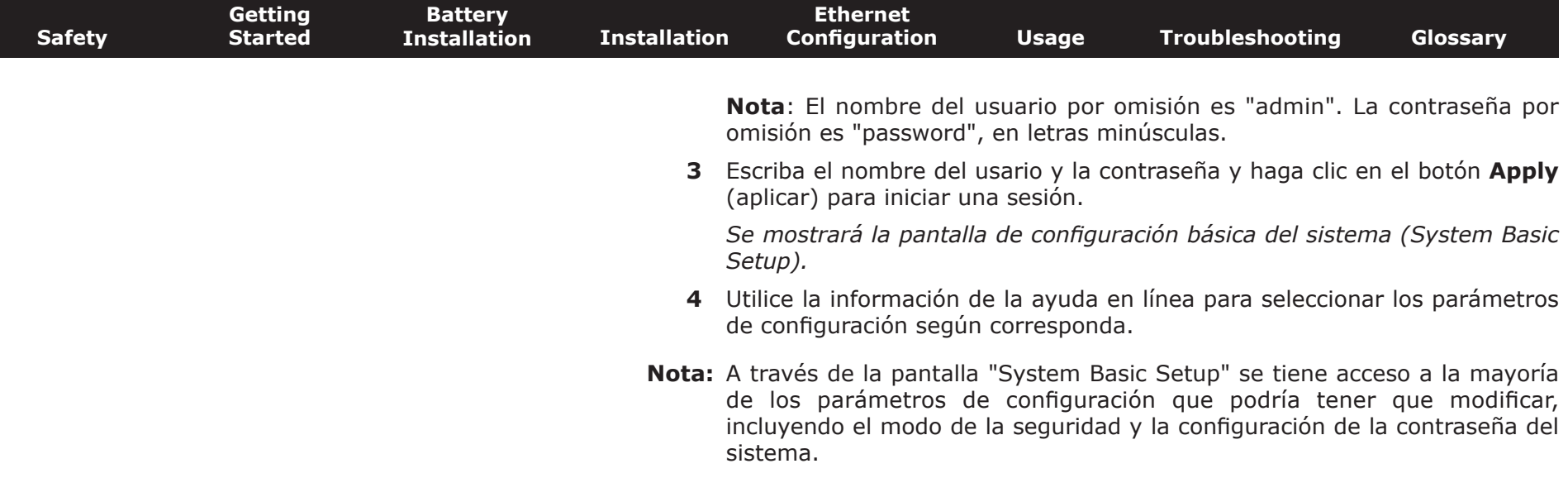

<span id="page-27-1"></span>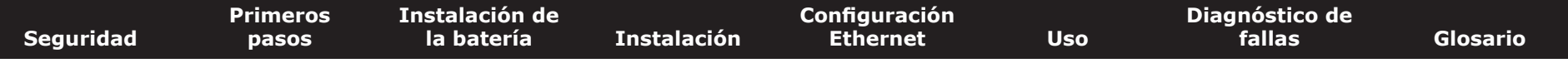

#### **Configuración de las conexiones Ethernet**

Si su computadora cuenta con una tarjeta de red Ethernet, puede que tenga que modificar la configuración TCP/IP de su computadora. Los pasos a continuación le guiarán a través de la configuración TCP/IP de su computadora a fin de trabajar con la puerta de enlace de telefonía.

#### **Requisitos**

Asegúrese de contar con los renglones indicados a continuación antes de proceder a configurar su Conexión Ethernet:

- <span id="page-27-0"></span>• Computadora con interfaz Ethernet
- cable Ethernet (suministrado)
- información de la dirección IP, de la subred, de la puerta de enlace y de los servidores DNS en aquellas instalaciones que no utilizarán DHCP

#### **Cómo utilizar la información dada en este capítulo**

La lista a continuación muestra los procedimientos para la modificación de la configuración TCP/IP de las computadoras. Los procedimientos varían ligeramente según el tipo de sistema operativo que se utilice. Asegúrese de seguir los pasos correspondientes al sistema operativo de su computadora. Siga los enlaces a continuación para conocer las instrucciones de configuración de las conexiones Ethernet de su sistema operativo.

- [Configuración TCP/IP de Windows XP](#page-28-0)
- [Configuración TCP/IP de Windows 7](#page-31-0)
- [Configuración TCP/IP de Mac OS X](#page-35-0)
- **Nota:** Para Windows Vista, utilice el procedimiento de Windows 7. Son muy similares.

<span id="page-28-1"></span><span id="page-28-0"></span>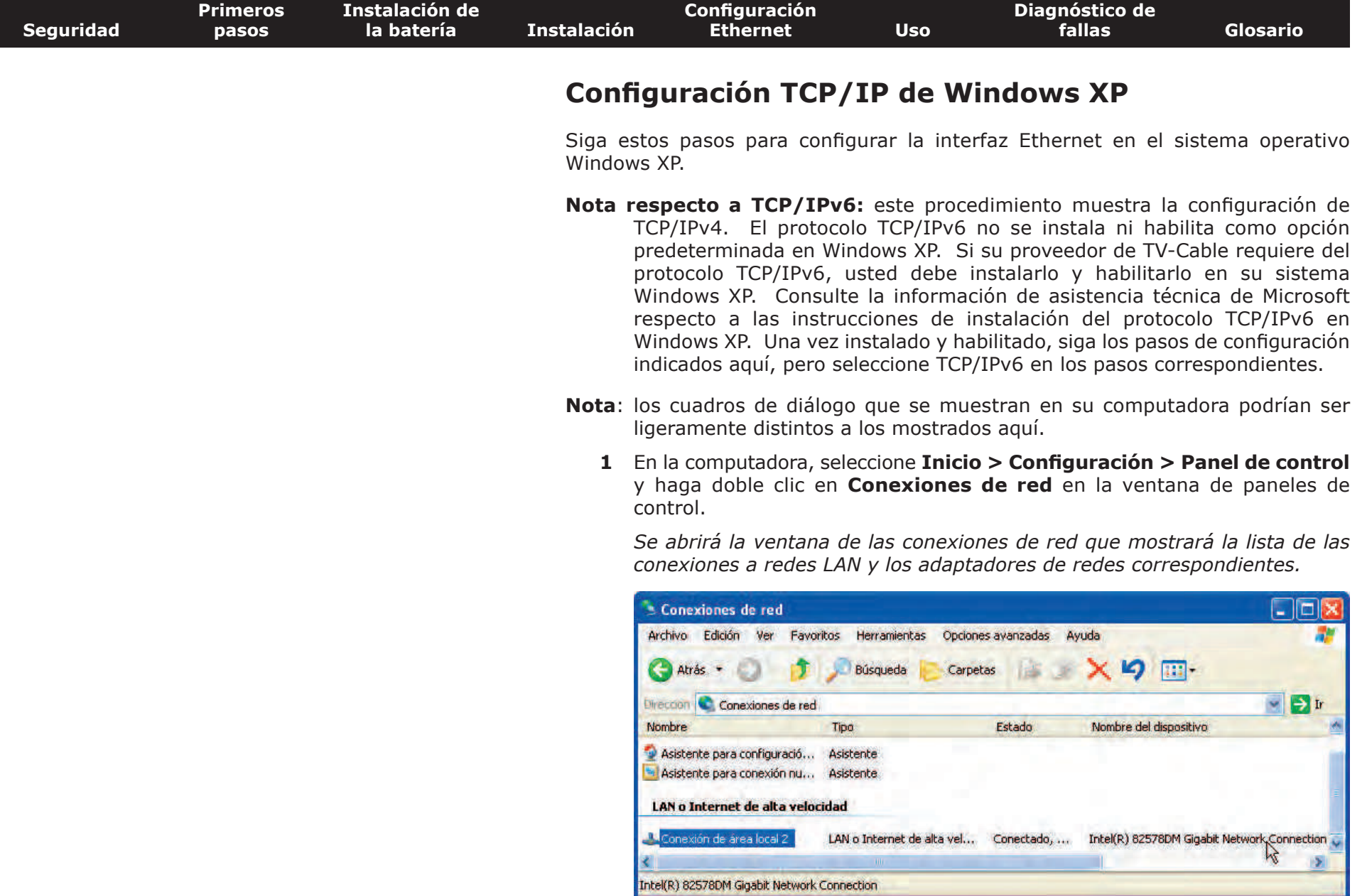

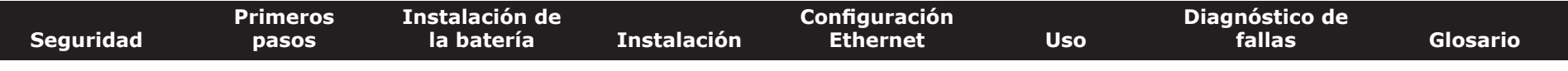

**2** Haga doble clic en la conexión de red local que utilizará para la conexión de su dispositivo a la red.

*Se abrirá la ventana Estado de la conexión a red local.*

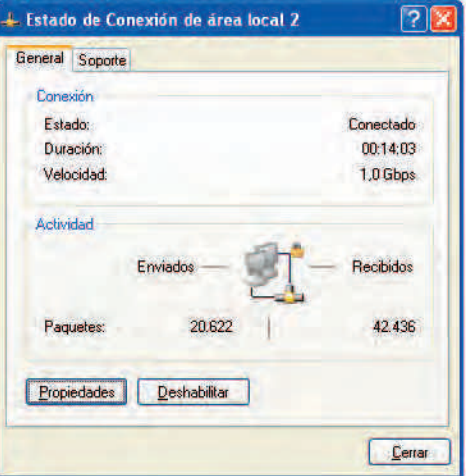

- **3** Haga clic en **Propiedades**.
- **4** Haga clic una vez en **TCP/IP** para seleccionarlo. Luego haga clic en **Propiedades**.

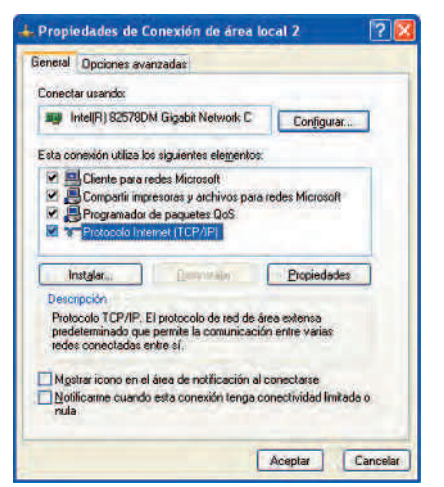

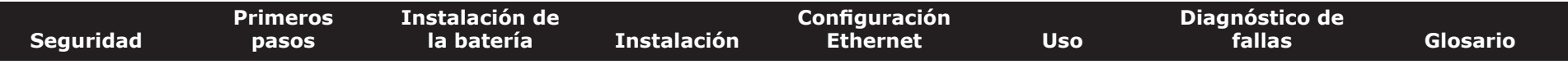

**5** Haga clic en la pestaña **General**. Luego haga clic en **Obtener una dirección IP automáticamente** y finalmente en **OK** (Aceptar).

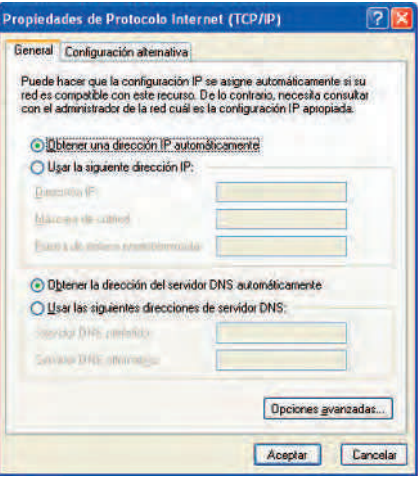

- **6** Haga clic en **OK** (Aceptar) para aceptar la nueva configuración y de nuevo en **OK** (Aceptar) para cerrar la ventana de propiedades.
- **7** Puede que tenga que reiniciar su computadora para que la computadora obtenga una nueva dirección IP de la red.

<span id="page-31-1"></span>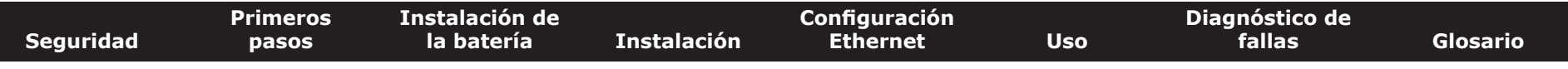

#### **Configuración TCP/IP de Windows 7**

Siga estos pasos para configurar la interfaz Ethernet en el sistema operativo Windows 7.

**1** Abra el panel de control de Windows 7.

<span id="page-31-0"></span>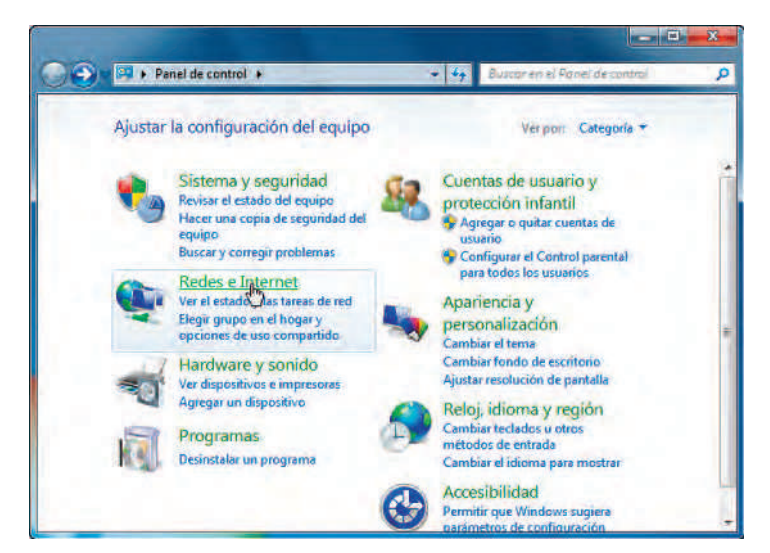

**2** Haga clic en **Red e Internet**.

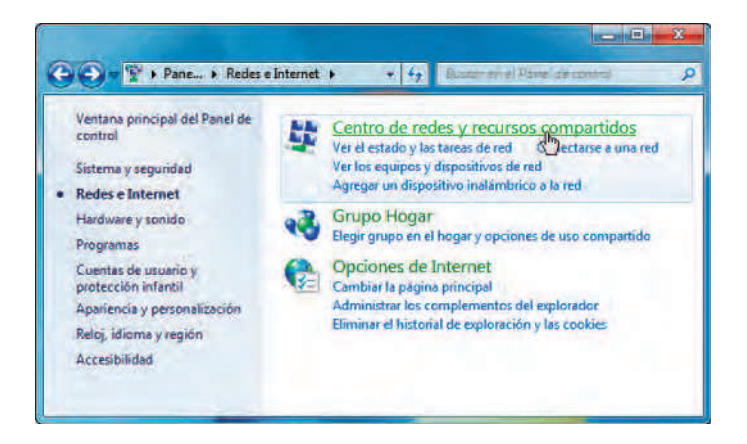

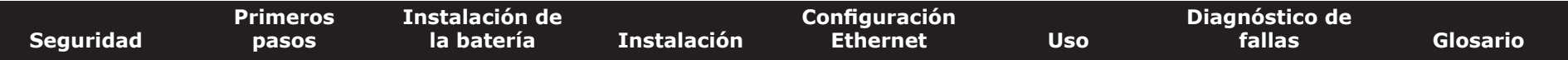

**3** Haga clic en **Centro de redes y recursos compartidos**.

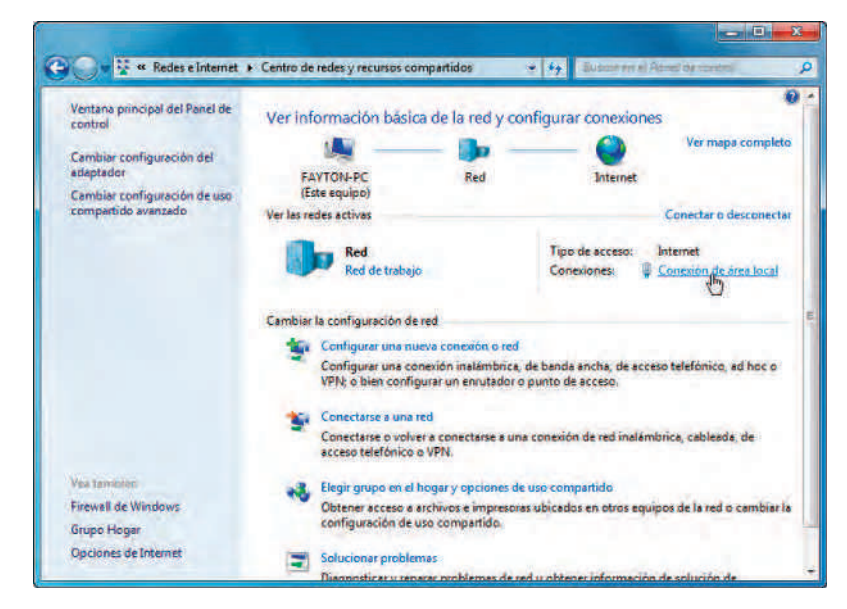

**4** Haga clic en **Conexión de área local** para abrir la ventana de estado.

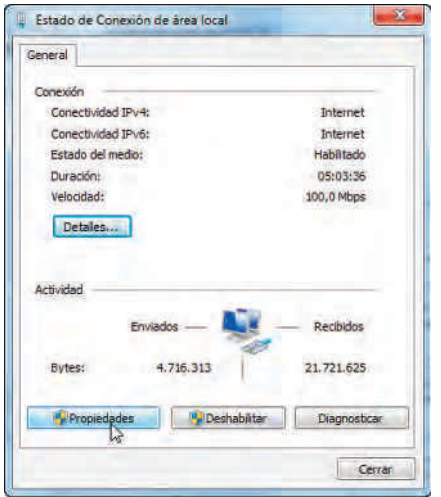

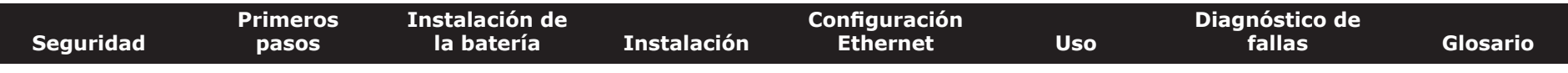

**5** Haga clic en **Propiedades** para abrir la ventana de propiedades.

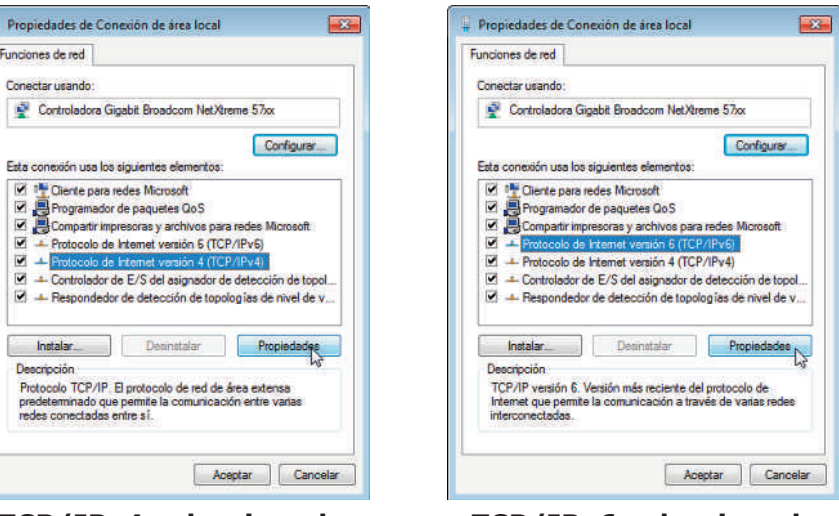

**TCP/IPv4 seleccionado TCP/IPv6 seleccionado**

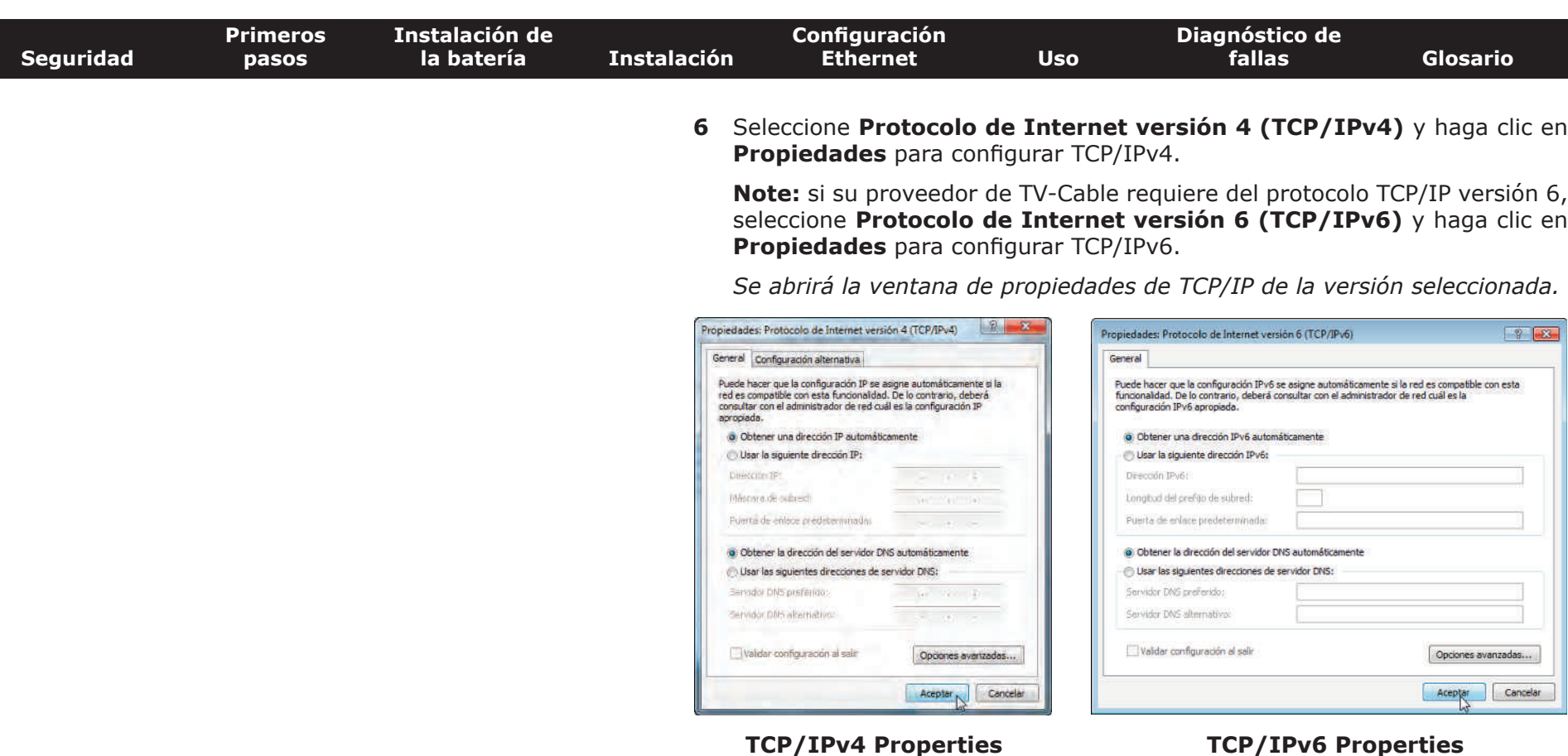

- **7** Ya sea en el caso de TCP/IPv4 o en el de TCP/IPv6, seleccione **Obtener una dirección IP automáticamente** y **Obtener la dirección del servidor DNS automáticamente**, a menos que su proveedor de TV-Cable le indique otra cosa.
- **8** Haga clic en **OK** (Aceptar) para aceptar la nueva configuración y cierre la ventana de propiedades. Luego haga clic en **el botón de cerrar** para obviar las pantallas de configuración restantes.

<span id="page-35-1"></span>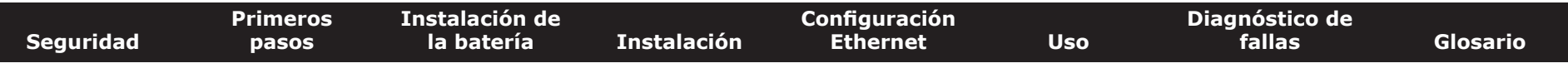

#### **Configuración TCP/IP de Mac OS X**

Siga estos pasos para configurar la interfaz Ethernet en el sistema operativo Mac OS X.

**1** Abra **Preferencias del Sistema**, ya sea a través del renglón Preferencias del Sistema en el menú Apple o haciendo clic en el icono de Preferencias del Sistema en el dock.

<span id="page-35-0"></span>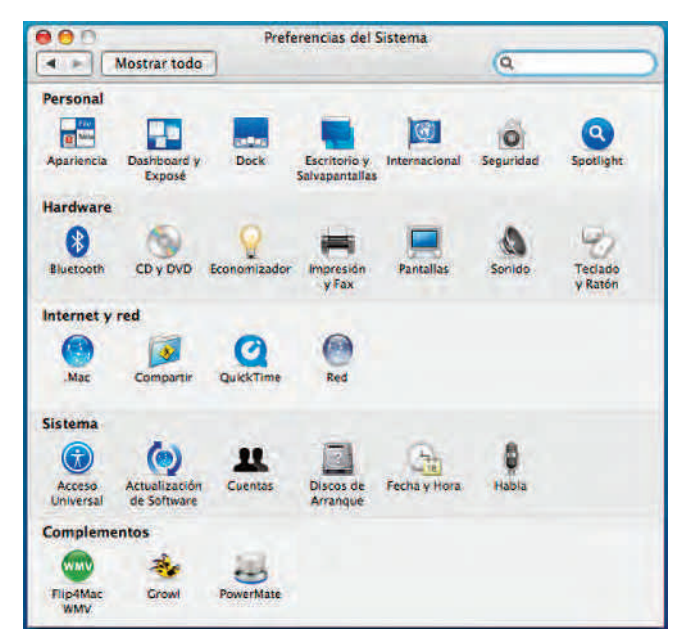

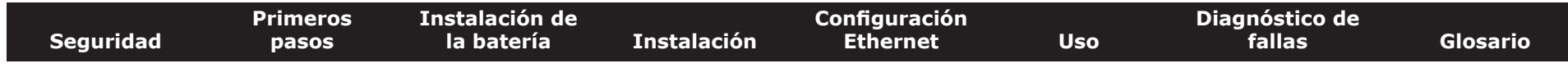

#### **2** Haga clic en el icono **Red**.

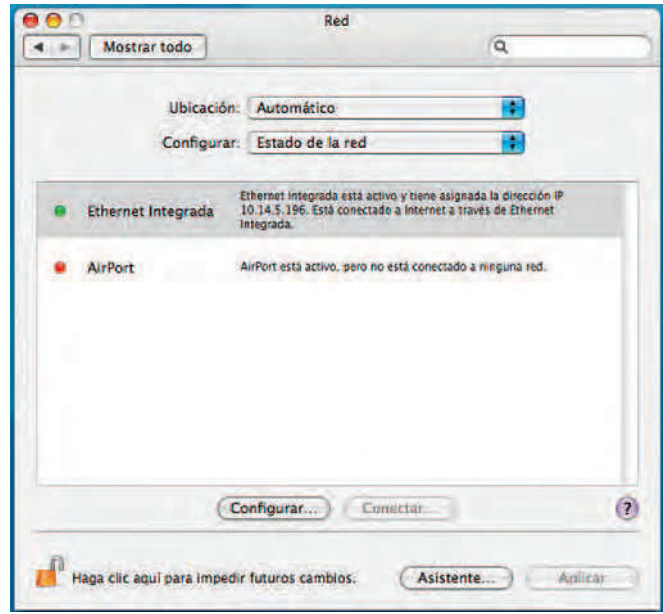

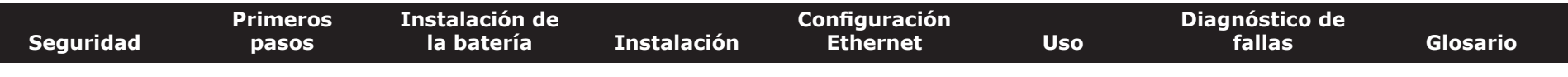

**3** Seleccione **Automática** en el menú desplegable Ubicación y seleccione **Ethernet incorporada** en el menú **Mostrar**.

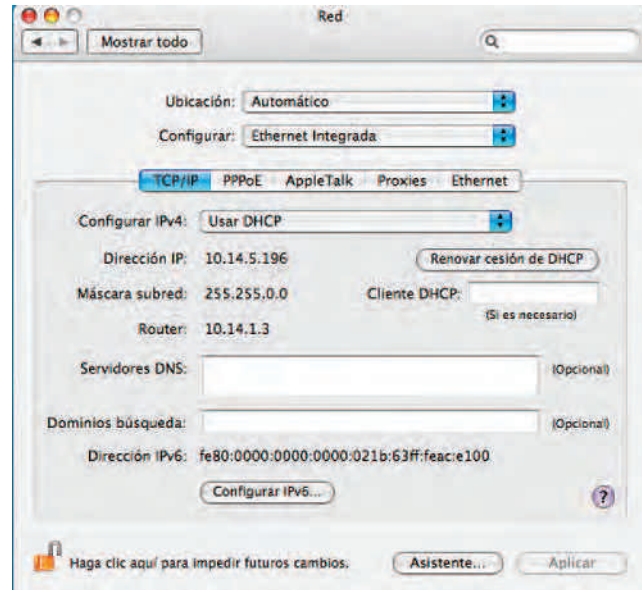

**4** Seleccione la pestaña TCP/IP de ser necesario.

Si está utilizando **TCP/IPv4**, vaya al **paso 5**. Si su proveedor de TV-Cable requiere del protocolo **TCP/IPv6**, vaya al **paso 8**.

- **5** Seleccione **Usar DHCP** en el menú **Configurar IPv4**.
- **6** De ser necesario, haga clic en el botón **Renovar cesión de DHCP**.
- **7** Cierre la aplicación de preferencias del sistema.

*Finalizó la configuración del protocolo TCP/IPv4.*

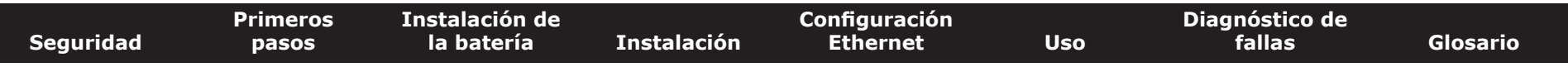

**8** Si está utilizando TCP/IPv6, haga clic en **Configurar IPv6** que se encuentra próximo a la parte inferior de la ventana anterior.

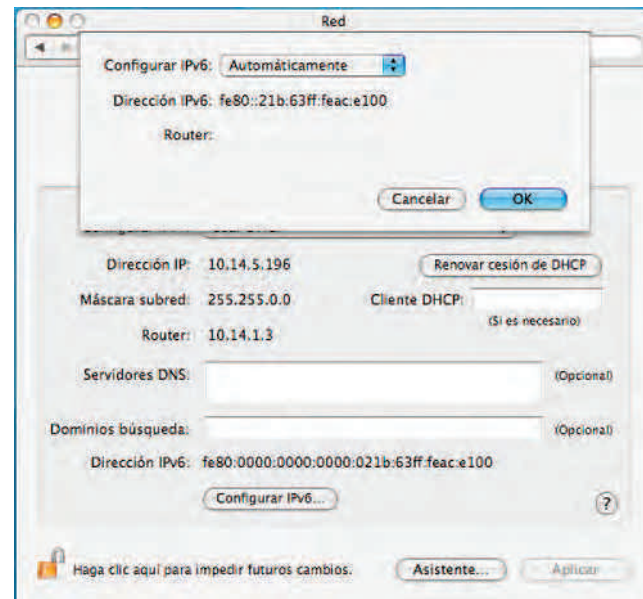

- **9** Seleccione **Automáticamente** en el menú desplegable **Configurar IPv6** y haga clic en **OK**.
- **10** Cierre la aplicación de preferencias del sistema.

<span id="page-39-2"></span>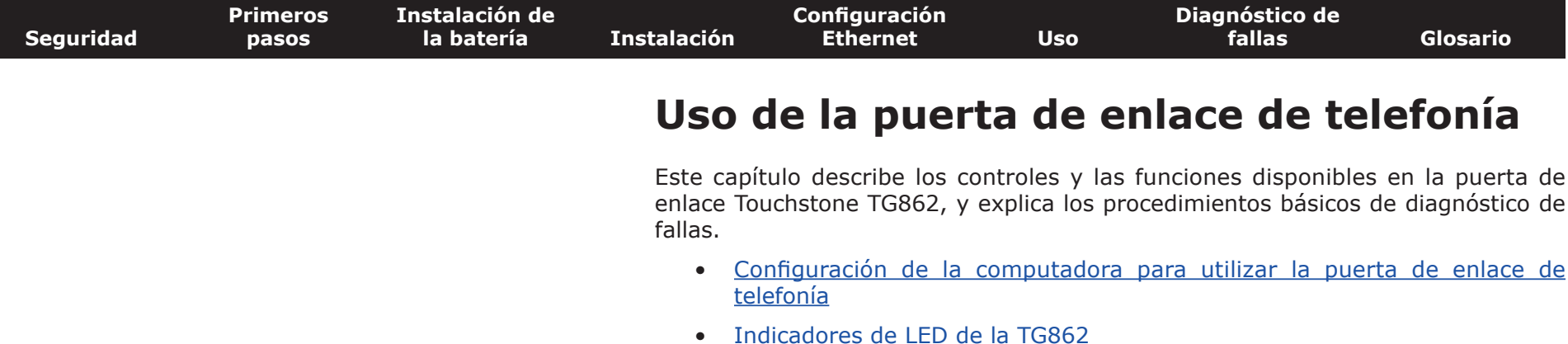

<span id="page-39-1"></span><span id="page-39-0"></span>• [Uso del botón de reinicio \(Reset\)](#page-43-0)

#### **Configuración de la computadora para utilizar la puerta de enlace de telefonía**

Siga las instrucciones suministradas por su compañía de TV-Cable en el paquete informativo. Comuníquese con su compañía de cable si necesita asistencia en la configuración de su computadora.

<span id="page-40-1"></span><span id="page-40-0"></span>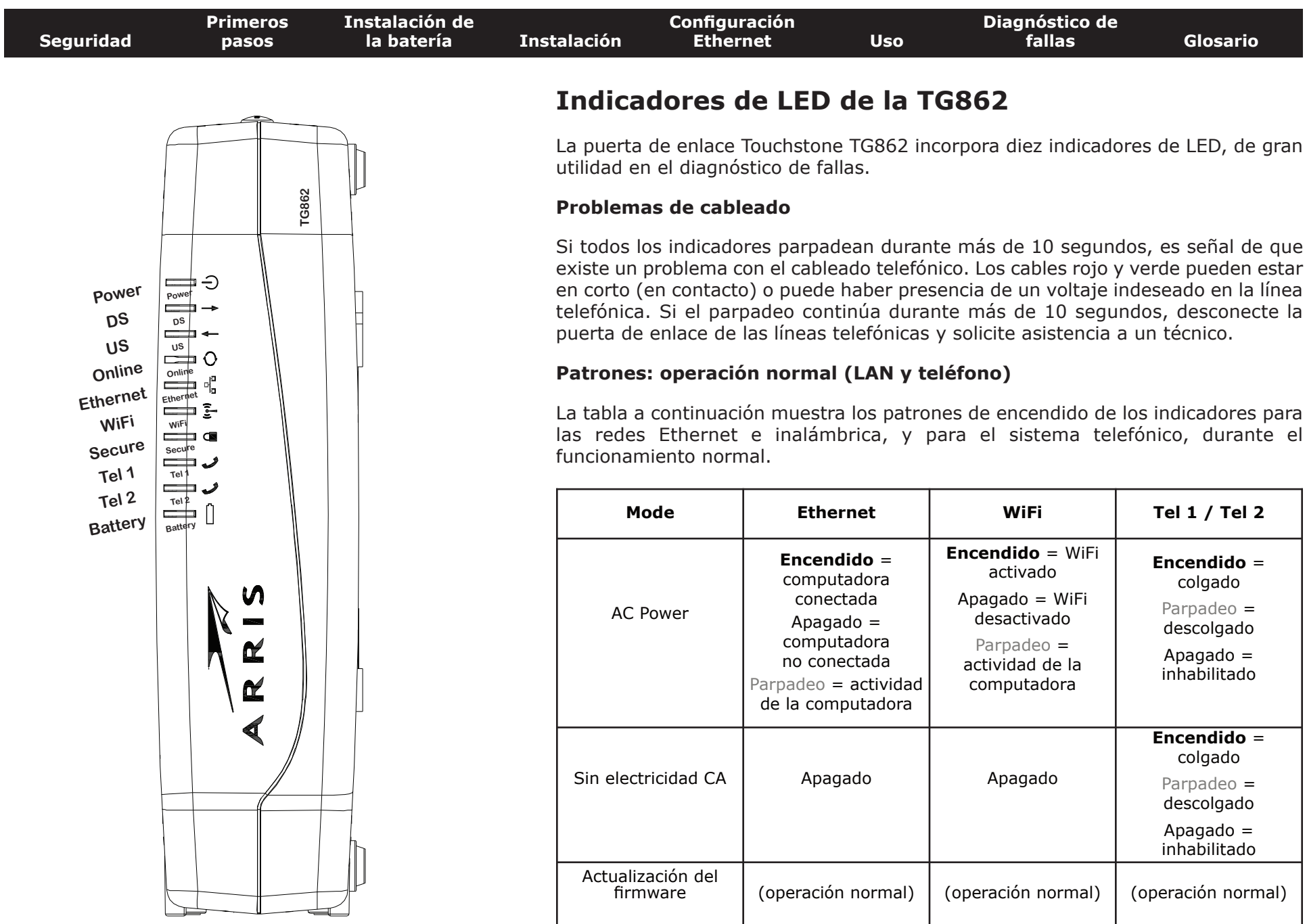

<span id="page-41-0"></span>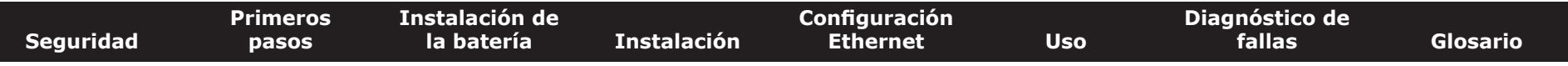

#### **Patrones: operación normal (WAN y batería)**

La tabla a continuación muestra los patrones de encendido de los indicadores durante el funcionamiento normal.

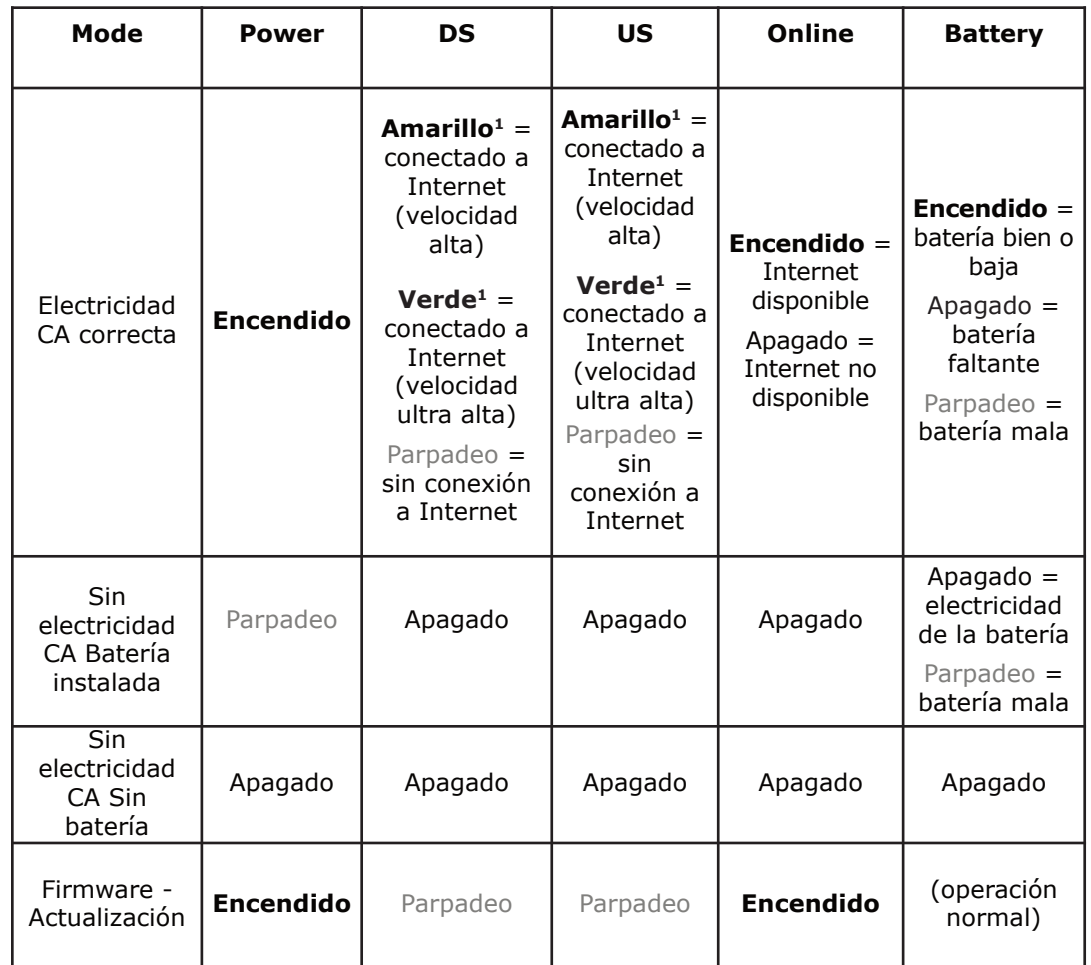

**Nota 1**: su proveedor de TV-Cable podría haber configurado la puerta de enlace para mantener encendidos de color verde los indicadores **DS** y **US** sin importar la velocidad de conexión.

<span id="page-42-0"></span>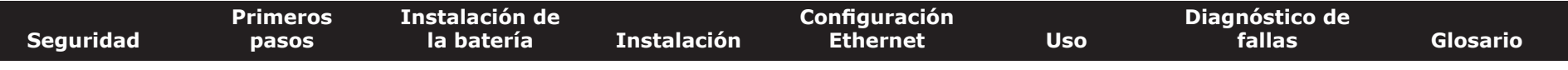

#### **Patrones: secuencia de arranque**

Las tablas a continuación muestran los patrones de encendido de los indicadores de la puerta de enlace durante cada una de las fases de la secuencia de arranque. Existen dos fases durante el arranque: la fase de telefonía y la fase del módem de cable. Ambas se explican más adelante.

#### **Secuencia de arranque de la fase de telefonía**

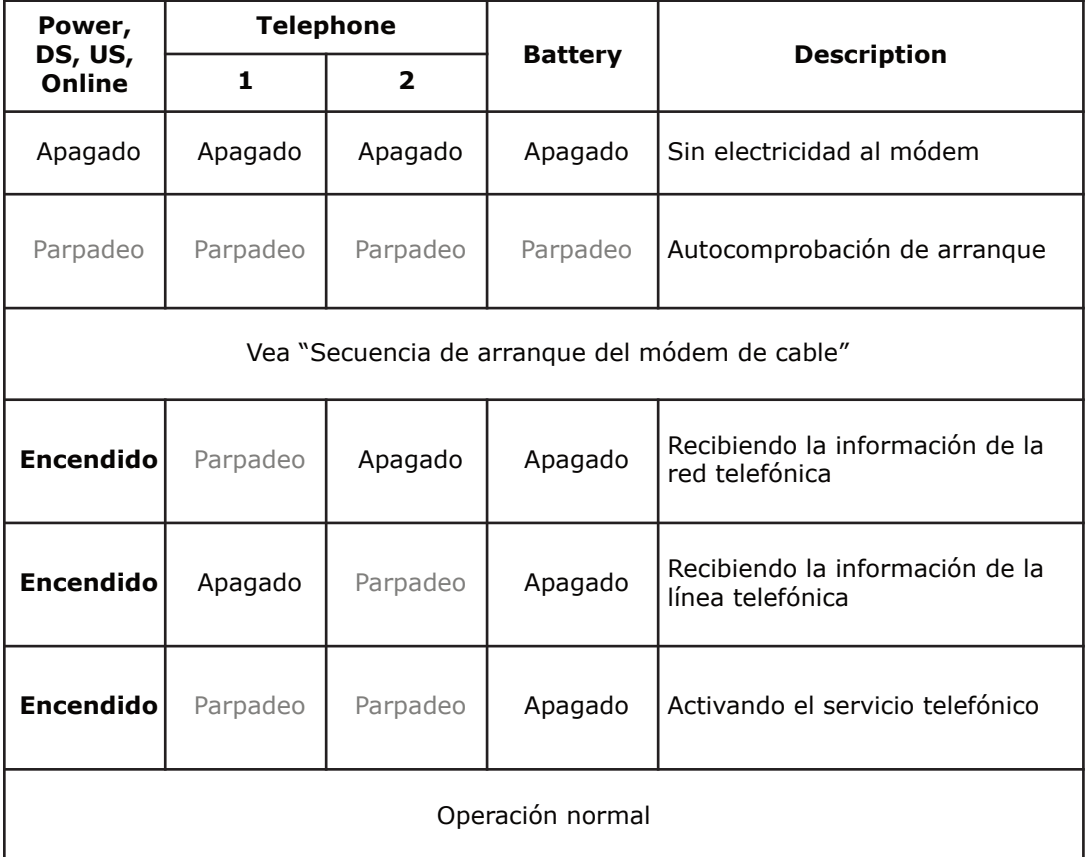

**Nota**: los indicadores **DS** y **US** parpadean de color amarillo durante el arranque, y se encienden de color verde si la puerta de enlace establece una conexión de velocidad ultra alta.

<span id="page-43-2"></span>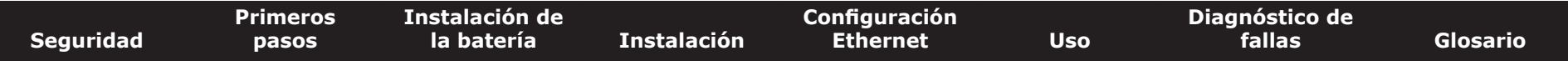

#### **Secuencia de arranque del módem de cable**

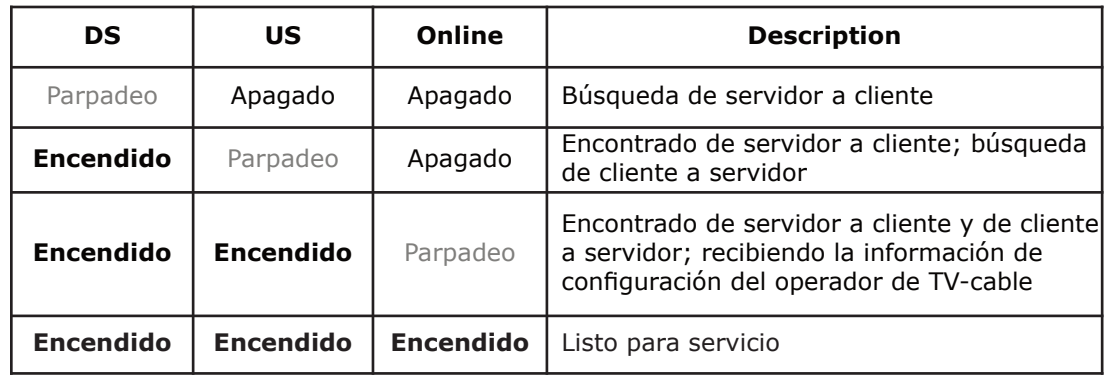

#### <span id="page-43-0"></span>**Uso del botón de reinicio (Reset)**

Utilice el botón **Reset** (reinicio) en el panel trasero de la puerta de enlace para reiniciar el módem y hacer una inicialización como si lo hubiese apagado y encendido. A veces es necesario reiniciar la puerta de enlace en caso de problemas para conectarse a Internet. El uso de este botón no debe ser frecuente.

Utilice un objeto puntiagudo **no metálico** para presionar este botón. La foto a la izquierda muestra la ubicación del botón **Reset**. El botón **Reset** se encuentra dentro de una cavidad a fin de evitar reinicios accidentales.

<span id="page-43-1"></span>El diagrama a la izquierda muestra la ubicación del botón de reinicio.

#### **Reinicio de la puerta de enlace a la configuración de fábrica**

Para reiniciar la puerta de enlace a la configuración de fábrica, mantenga presionado el botón **Reset** en el panel trasero de la puerta de enlace durante quince segundos o más. Al hacerlo se restaura la configuración de la red inalámbrica y de la puerta de enlace a los parámetros predefinidos de fábrica. Puede que tenga que reiniciar la puerta de enlace si un error en la configuración bloquea el acceso.

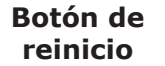

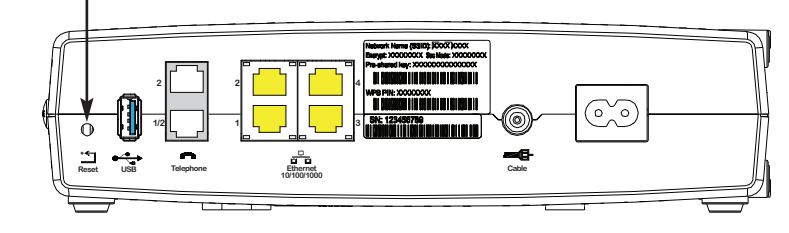

<span id="page-44-0"></span>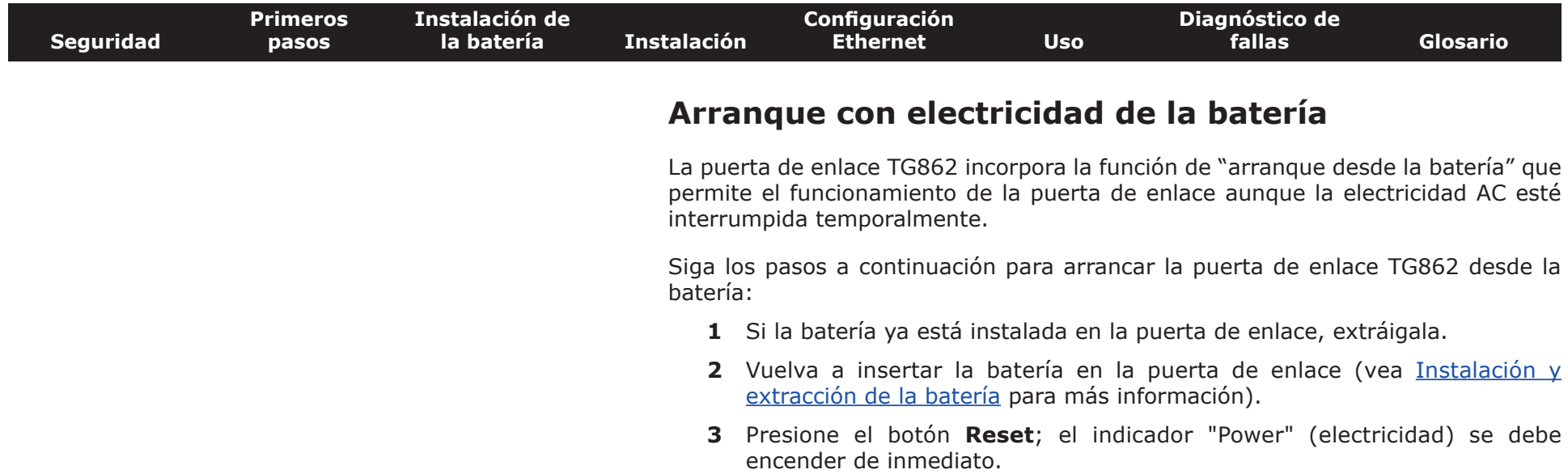

<span id="page-45-1"></span><span id="page-45-0"></span>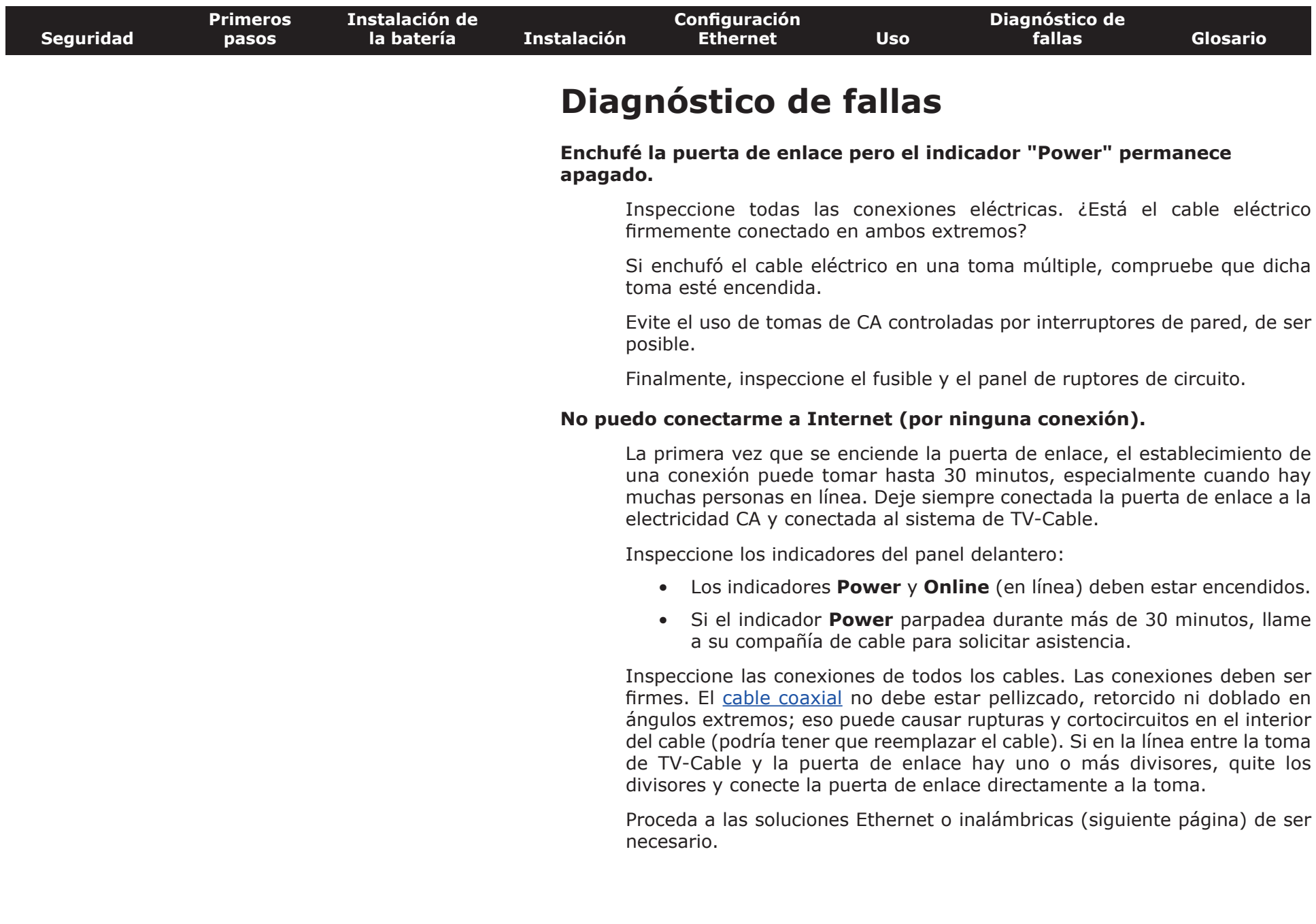

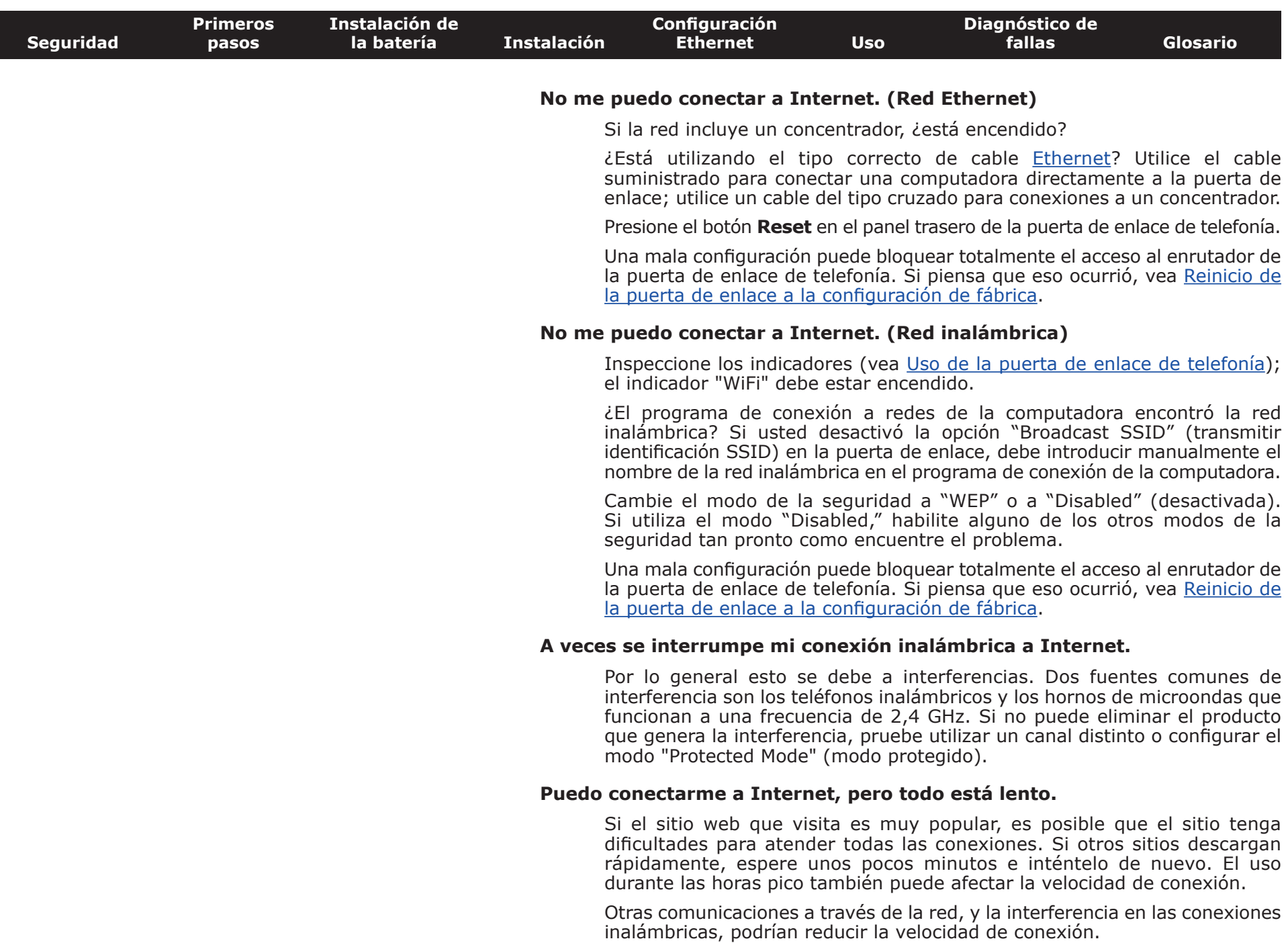

 $\overline{\phantom{a}}$ 

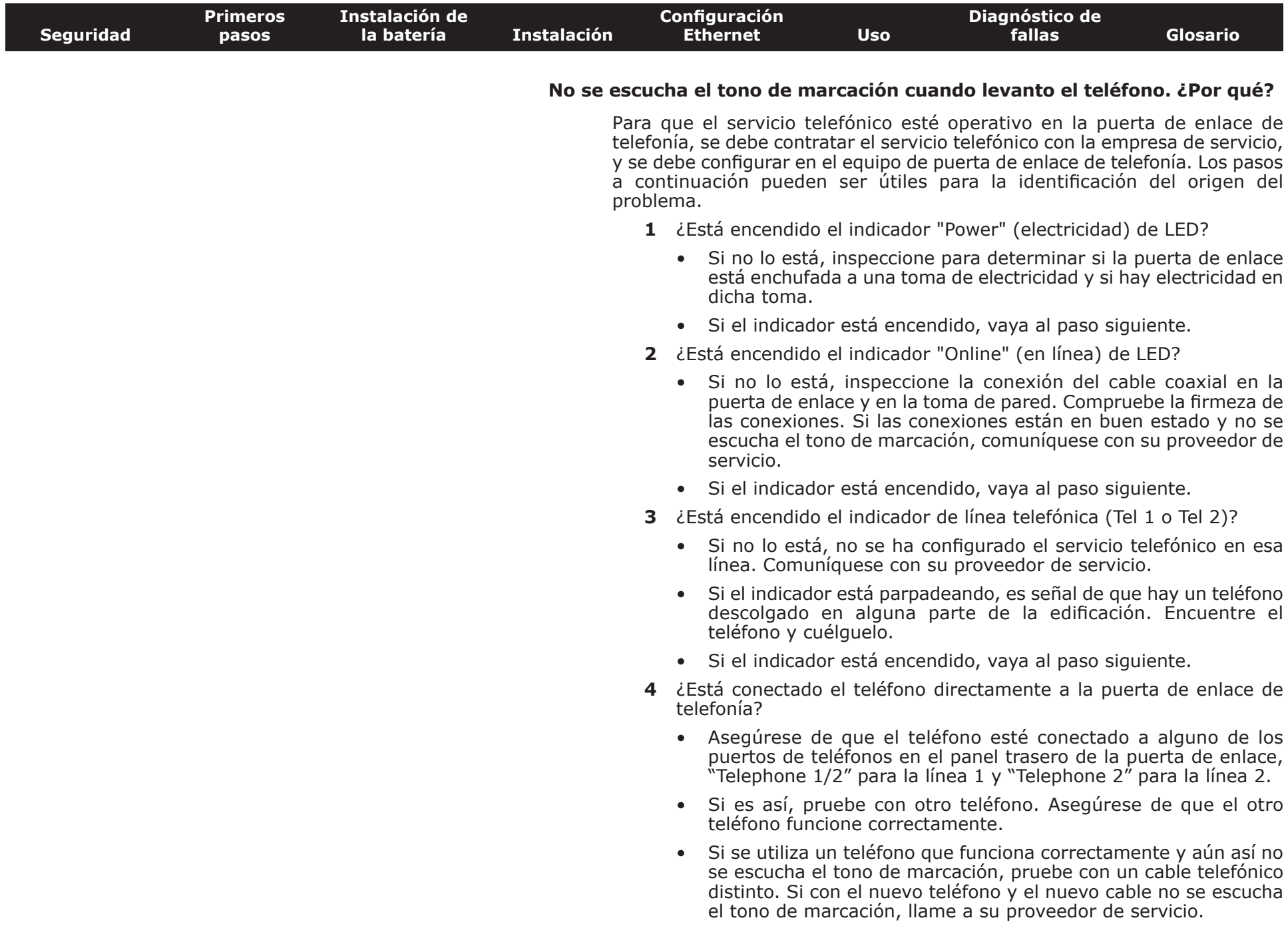

técnico calificado para reparar el cableado de la edificación. Si no se escucha el tono de marcación, llame a su proveedor de

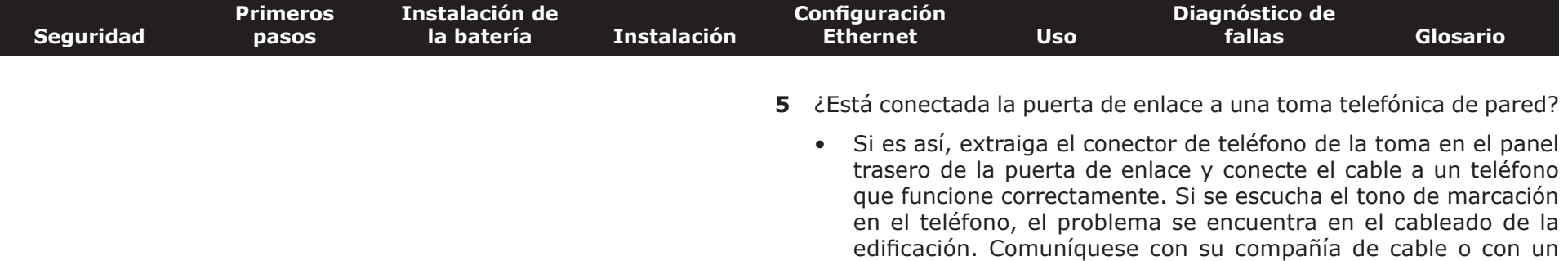

servicio.

<span id="page-49-2"></span>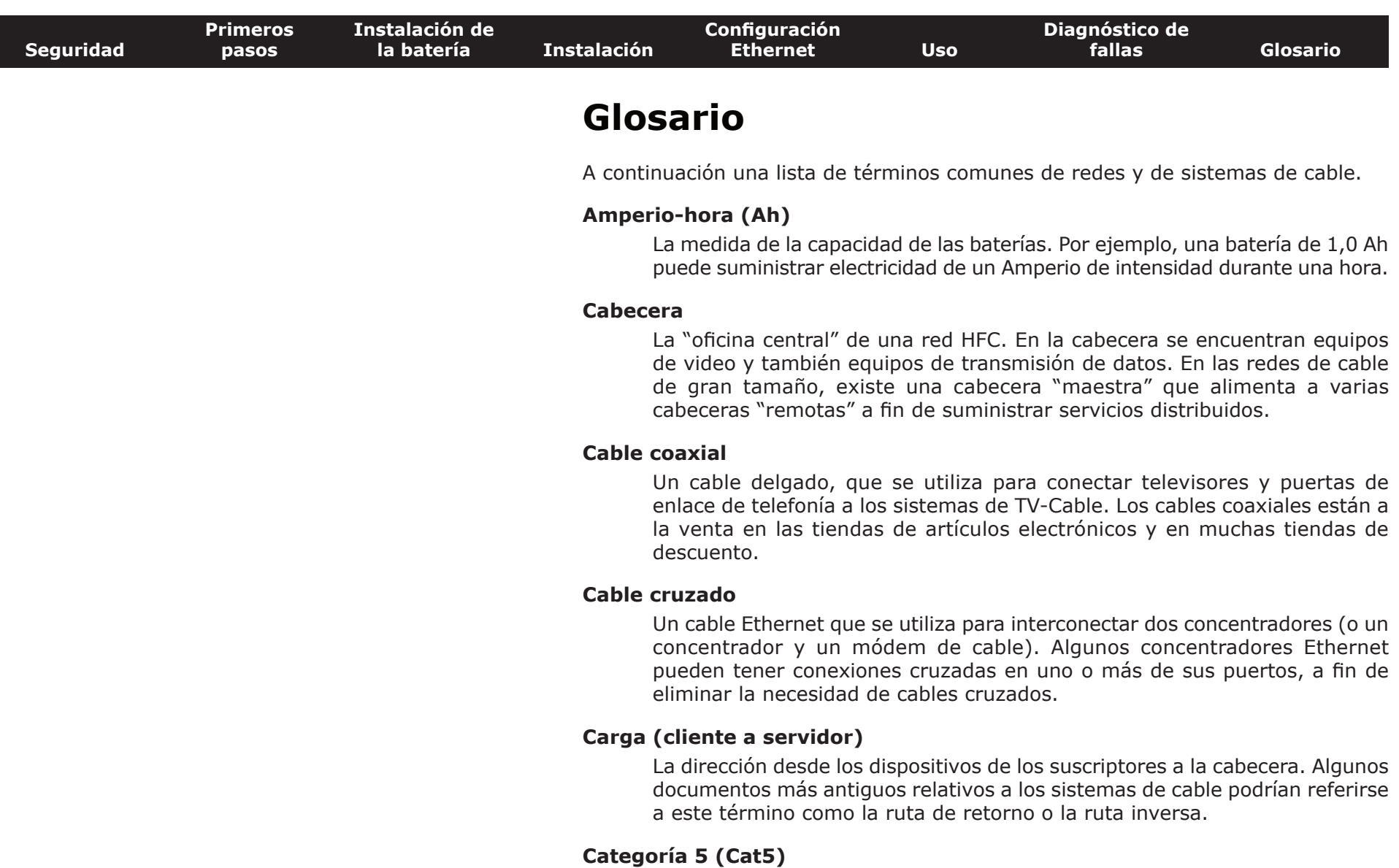

L

<span id="page-49-1"></span><span id="page-49-0"></span>Un tipo de cable de alta calidad para redes, utilizado en las conexiones Fast Ethernet (100BaseT). Al comprar cables Ethernet, busque siempre cables de Categoría 5.

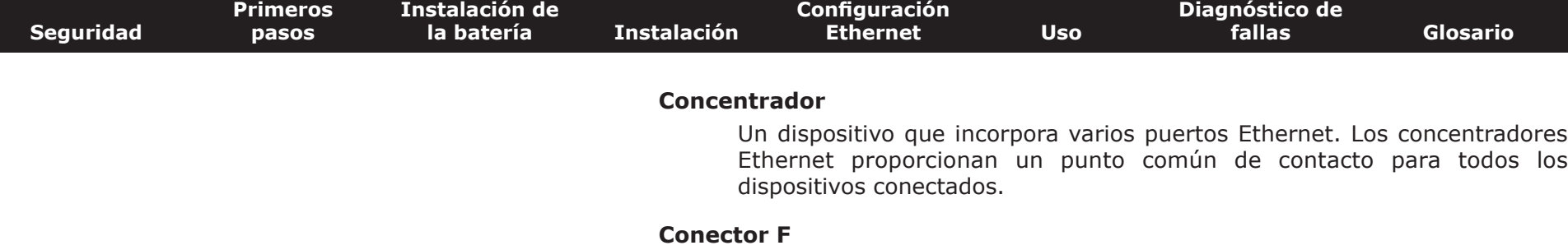

El tipo de conector que se utiliza en los cables coaxiales. Existen dos tipos comunes de conectores F, los de presión y los de rosca. Utilice cables coaxiales con conectores de rosca para conectar la puerta de enlace de telefonía.

#### **Conexión Ethernet**

<span id="page-50-0"></span>El método estándar para la conexión de dos o más computadoras en una red local (LAN).

#### **DHCP**

Protocolo de configuración dinámica de host. Un protocolo IP que se utiliza para suministrar direcciones IP y ubicaciones de servicios (tales como DNS y TFTP) necesarias para la comunicación de dispositivos a las redes. El protocolo DHCP permite a la compañía de cable configurar por usted el software de red de su computadora.

#### **Descarga (servidor a cliente)**

En las redes HFC, la dirección desde la cabecera (head-end) hasta el suscriptor. Algunos documentos más antiguos relativos a los sistemas de cable podrían referirse a este término como la ruta hacia adelante.

#### **Dirección IP**

Un número que asigna la compañía de cable a su computadora, y que se utiliza para identificarla ante los demás sistemas de Internet.

#### **Dirección MAC**

Un número que identifica de manera única a los dispositivos conectados a redes. La compañía de cable utiliza la dirección MAC de su puerta de enlace para autorizar el acceso de la puerta de enlace a Internet. La dirección MAC está impresa en una etiqueta en la parte inferior de la puerta de enlace.

### $\blacksquare$

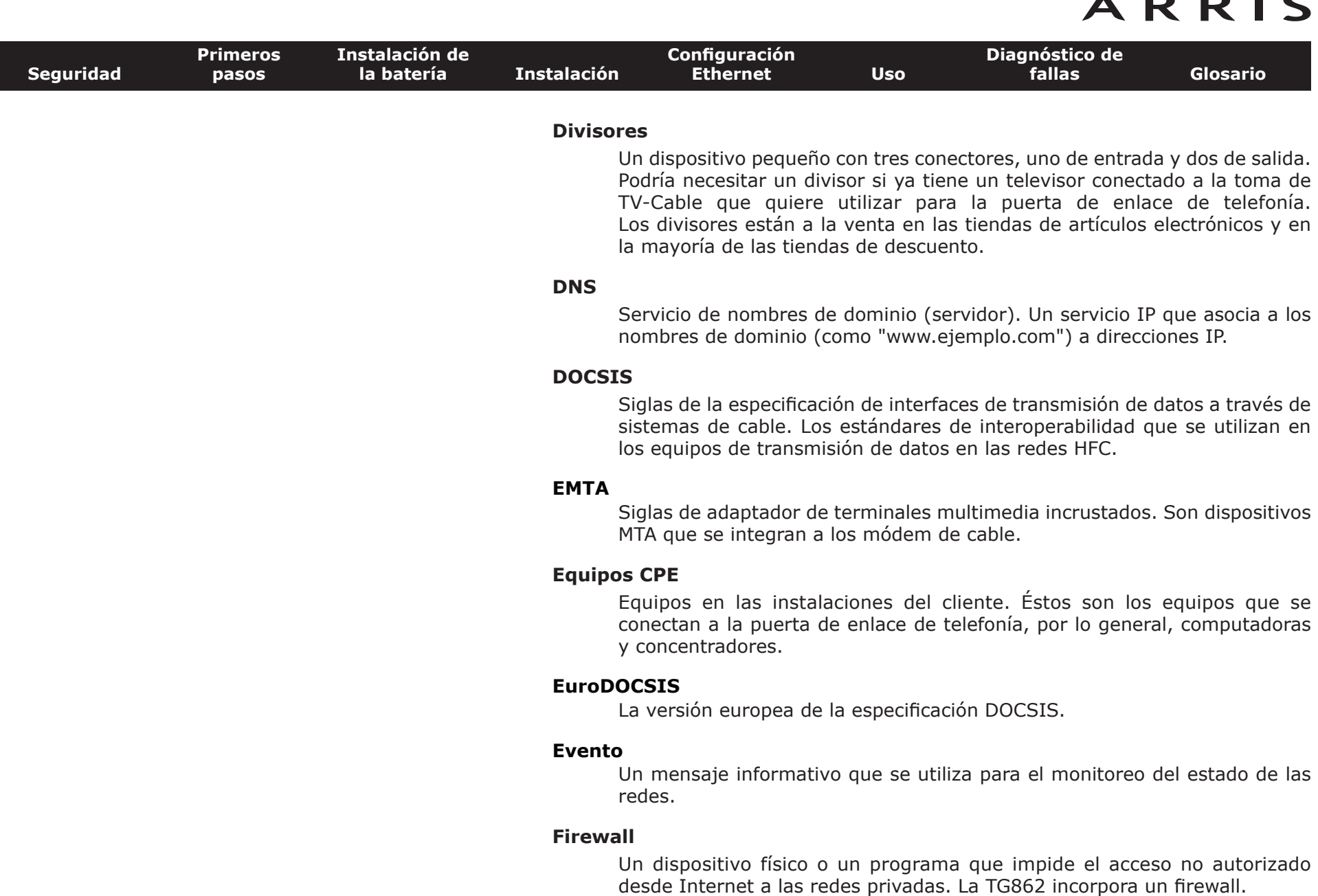

#### **HTTP**

Protocolo de transferencia de hipertexto.

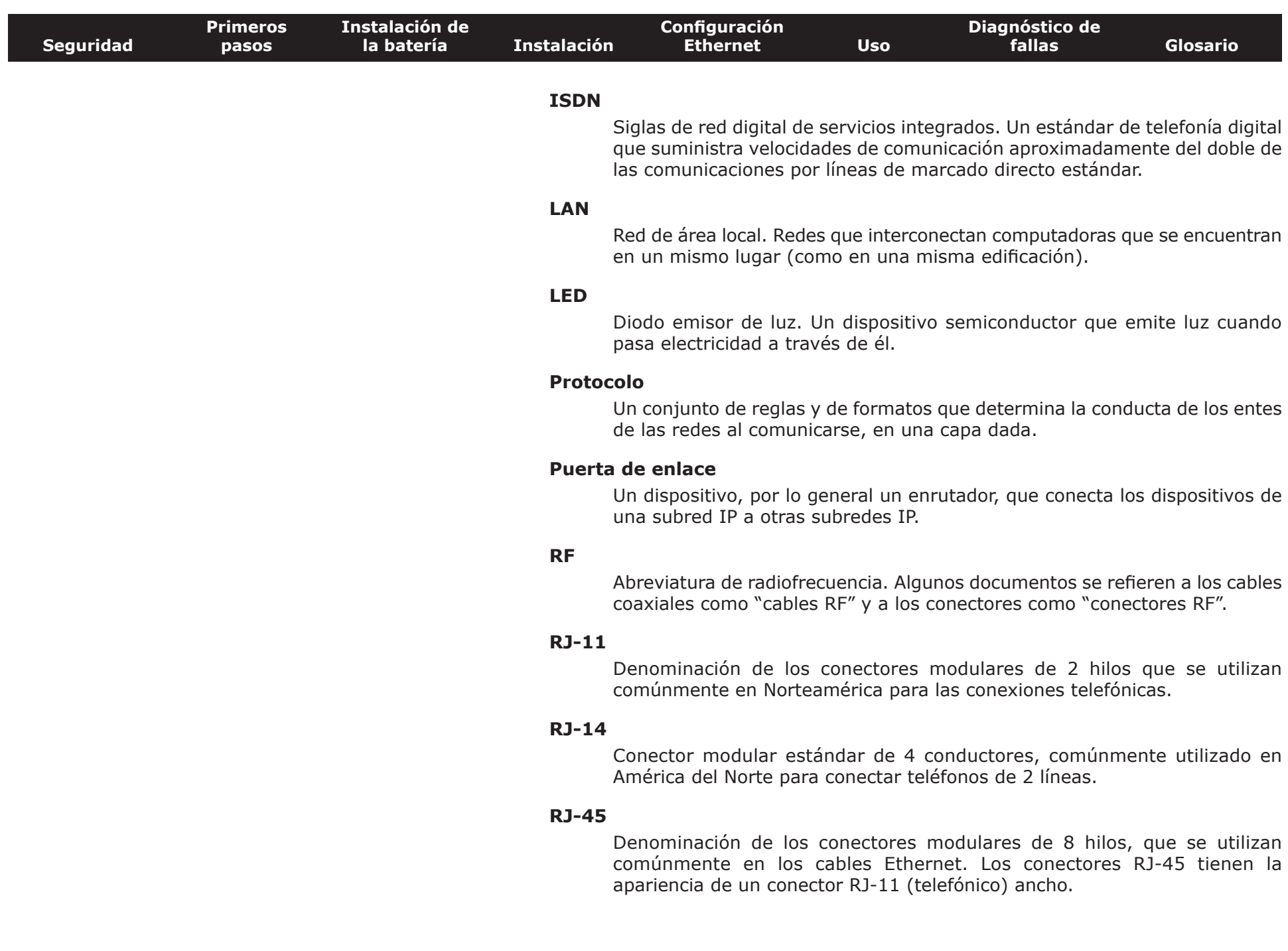

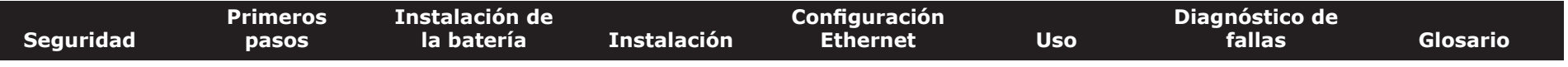

#### **Servidor proxy**

<span id="page-53-0"></span>Un dispositivo físico o un programa que se coloca entre un servidor (por ejemplo, un servidor de páginas web) y un cliente (el navegador de su computadora), y que permite aliviar parte de la carga del servidor. Por ejemplo, su compañía de cable podría tener un servidor proxy de páginas web que mantiene copias de páginas web populares; el proxy envía el contenido de las páginas y evita que tenga que buscarlas directamente del sitio web, lo que hace que la carga de las páginas sea más rápida y que se reduzca la congestión en las redes.

#### **SSID**

Una cadena de caracteres de texto (de hasta 32 caracteres) que identifica de manera única a cada red inalámbrica en particular.

#### **TCP/IP**

Protocolo de control de transmisión/Protocolo de Internet. Los protocolos utilizados para facilitar las comunicaciones entre una o más redes interconectadas.

#### **TDMA**

División del tiempo/acceso múltiple. El método utilizado por los módem de cable que satisfacen la especificación DOCSIS para el envío de datos del cliente al servidor con un mínimo de interferencia.

#### **Toma conmutada**

Una toma de electricidad CA que se activa y desactiva con un interruptor de pared. Se utiliza normalmente para lámparas. Evite conectar su computadora y la puerta de enlace a tomas conmutadas, a fin de evitar interrupciones.

#### **WEP**

Privacidad equivalente a cable, un estándar usual para el cifrado de los datos enviados a través de redes inalámbricas.

#### **WPA**

Acceso protegido Wi-fi, un estándar para el cifrado de los datos enviados a través de redes inalámbricas. El WPA ofrece mejoras en la seguridad en comparación con el WEP.

#### **Guía del usuario de la Touchstone® TG862**

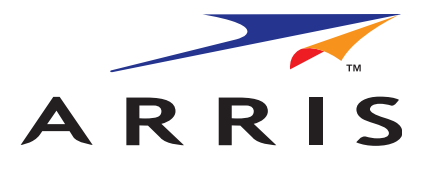

Copyright © 2012 ARRIS. Reservados todos los derechos.

La información contenida en este documento está sujeta a cambios sin previo aviso. Se considera que las afirmaciones, configuraciones, información técnica y recomendaciones contenidas en este documento son precisas y confiables, pero se presentan sin ninguna garantía expresa ni implícita. La responsabilidad del uso y de las aplicaciones dadas a todo producto especificado en este documento recae exclusivamente en los usuarios. La información contenida en este documento pertenece a ARRIS, y es de divulgación y utilización restringida.

"ARRIS", "Touchstone" y el logotipo de ARRIS son marcas comerciales o marcas comerciales registradas de ARRIS Group. Toda otra marca comercial y marca comercial registrada presente en este documento es propiedad de sus respectivos propietarios.

Protegido por una o más de las siguientes patentes estadounidenses: 7,031,435; 7,100,011. Otras patentes en curso.

ARSVD01368 Release 8 Standard 1.3 Marzo 2012